# **XMM-Newton online tutorial**

**Eleonora Torresi**

**INAF/IASF Bologna**

**Laboratorio X 2014 28.10.2014**

# **OUTLINE**

 **Download XMM-Newton data from the public archive**

 **PN, MOS1 and MOS2 data reduction:**

- **selection of Good Time Intervals (GTI)**
- **generation of the cleaned event file**
- **source and background regions selection**
- **check for the presence of pile-up**
- **spectrum extraction (of both source and background)**
- **creation of the Response Matrix Function (RMF)**
- **creation of the Ancillary Response Function (ARF)**
- **grouping of the spectra**

**Extraction of a light curve from a point-like source** 

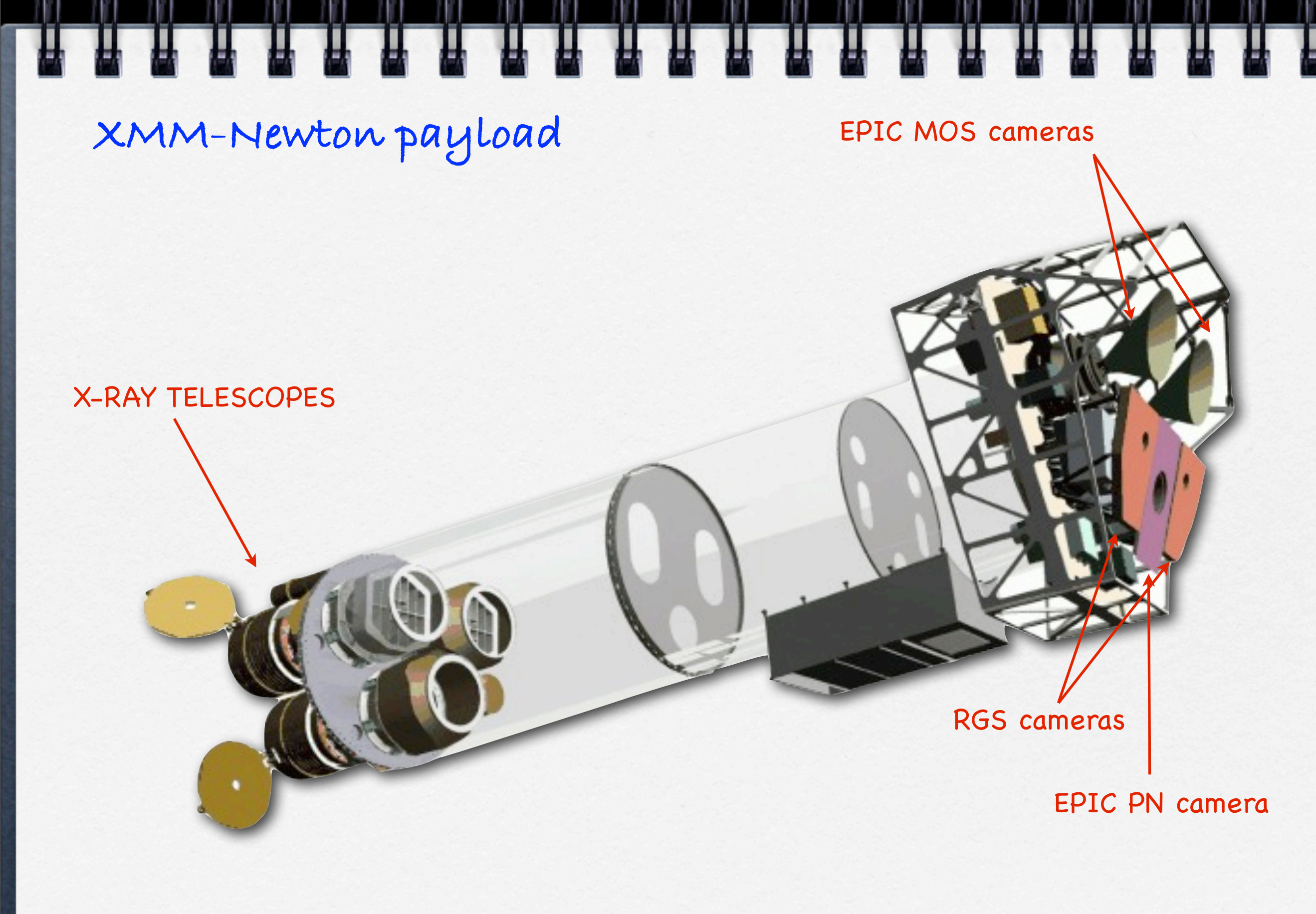

**Image courtesy of Dornier Satellitensysteme GmbH and ESA**

#### **1. Download XMM-Newton data from the public archive**

XMM-Newton Science Operations Centre (ESA-Vilspa, Spain) <http://xmm.esac.esa.int/xsa/>

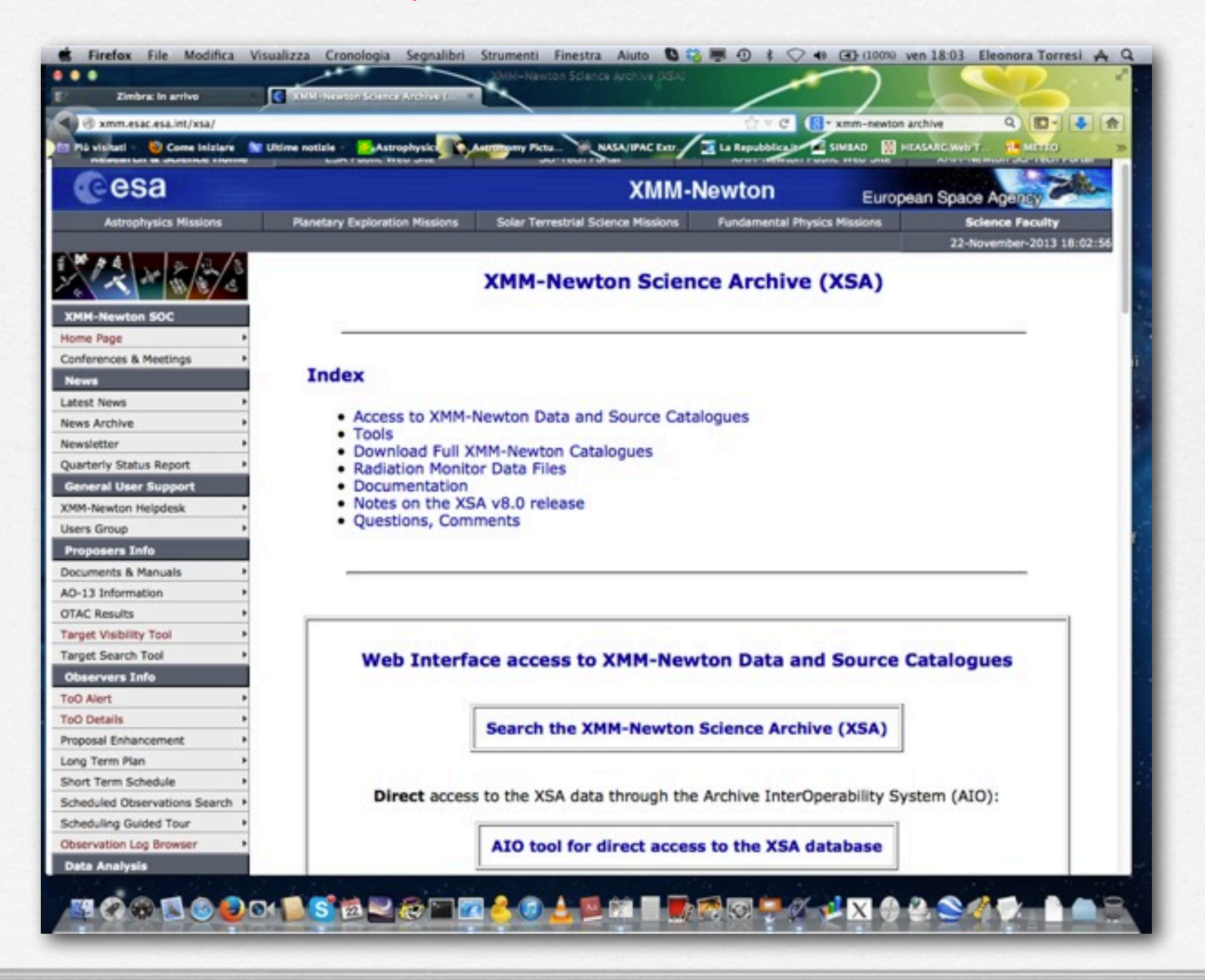

#### **1. Download XMM-Newton data from the public archive**

XMM-Newton Science Operations Centre (ESA-Vilspa, Spain) <http://xmm.esac.esa.int/xsa/>

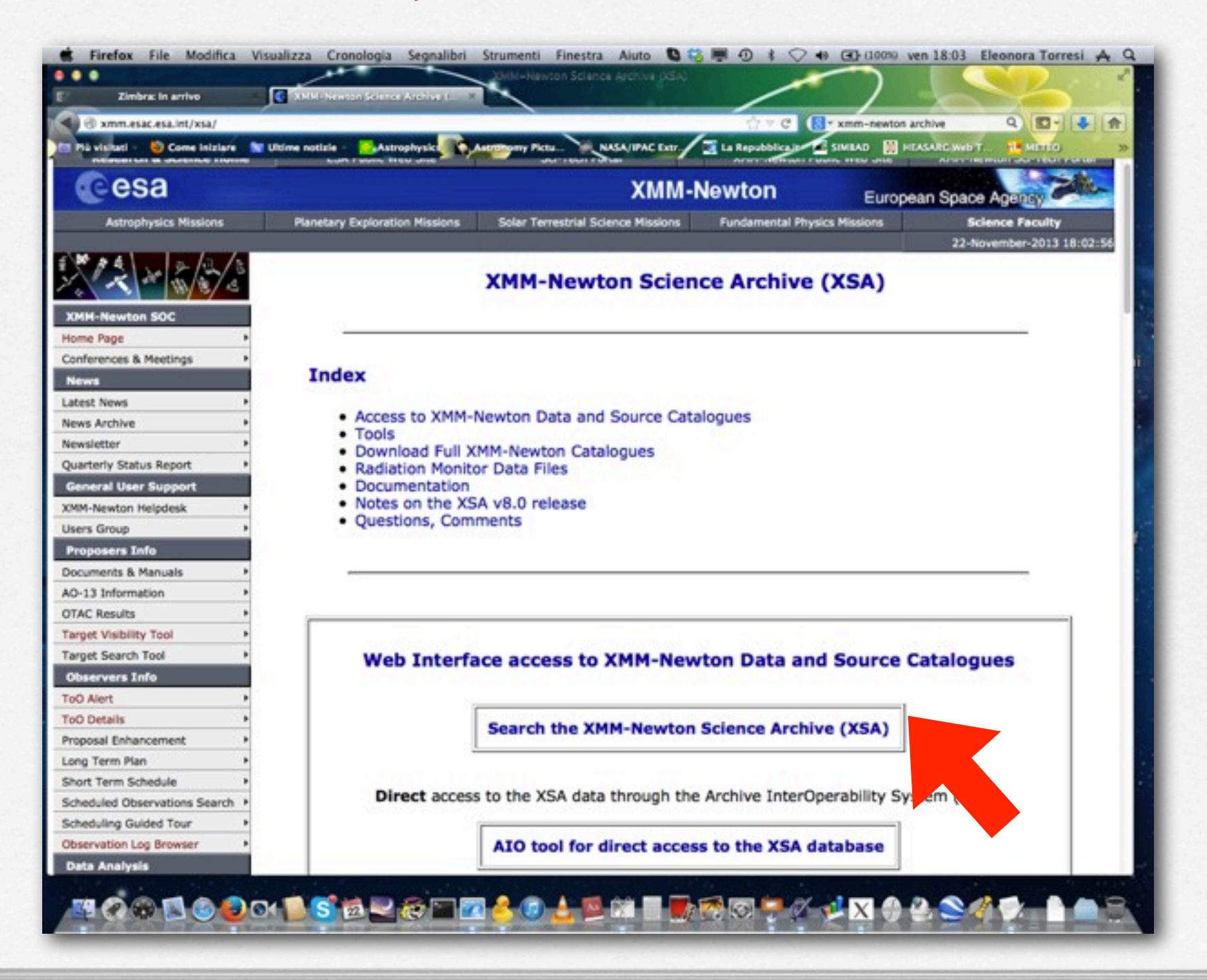

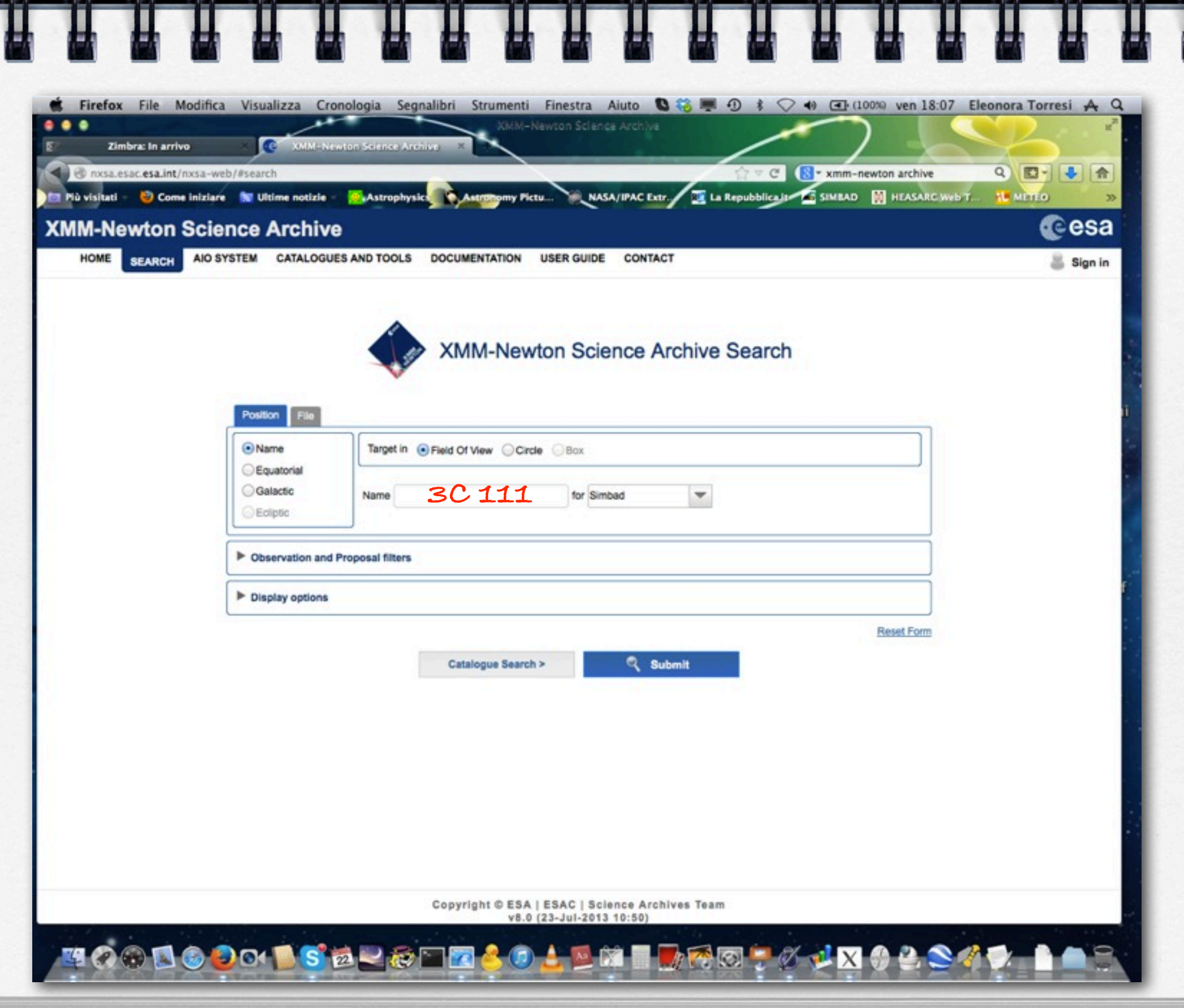

Ц

IJ

 $\mathbf{F}$ 

ы

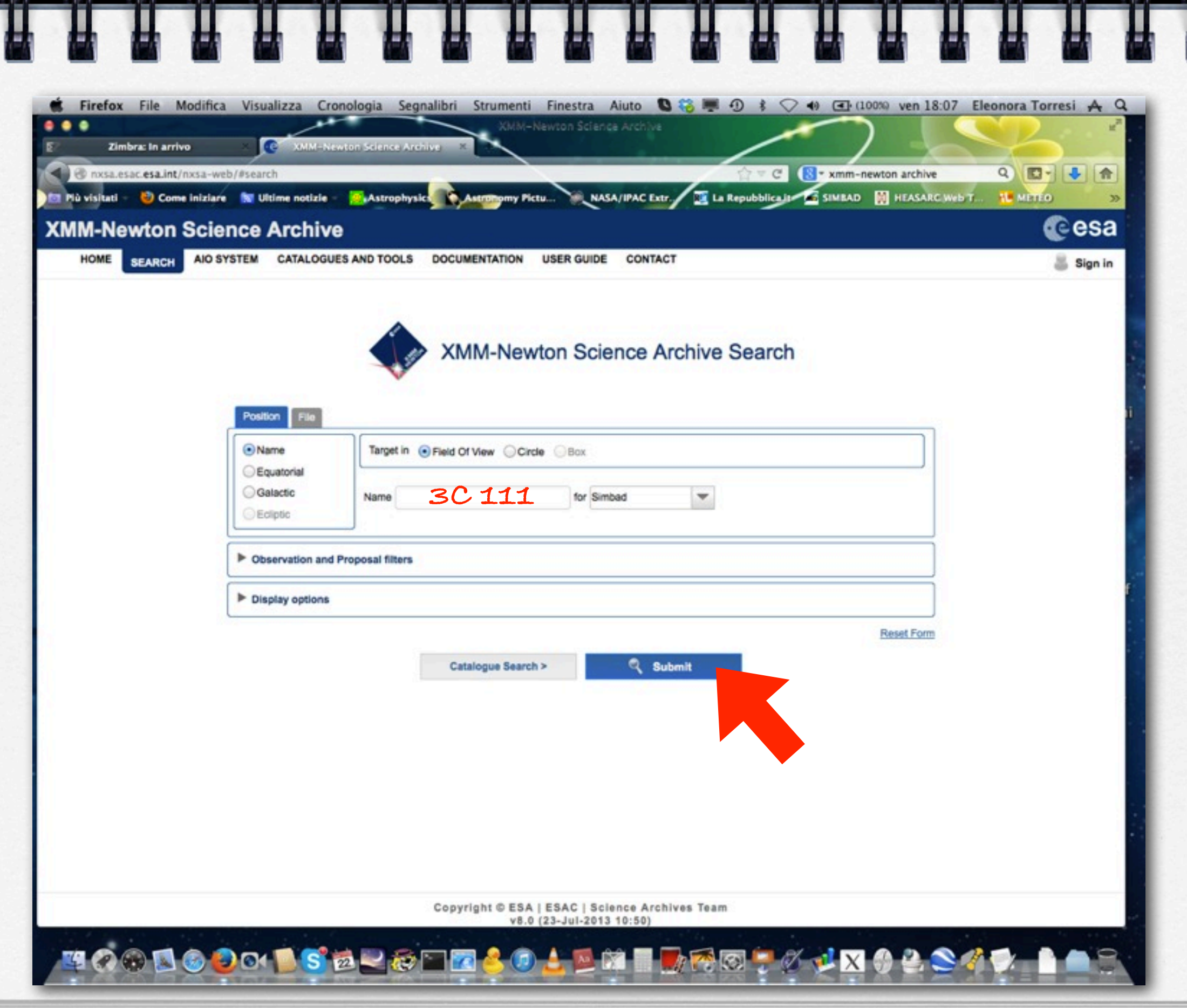

IJ

IJ

Ш

Н

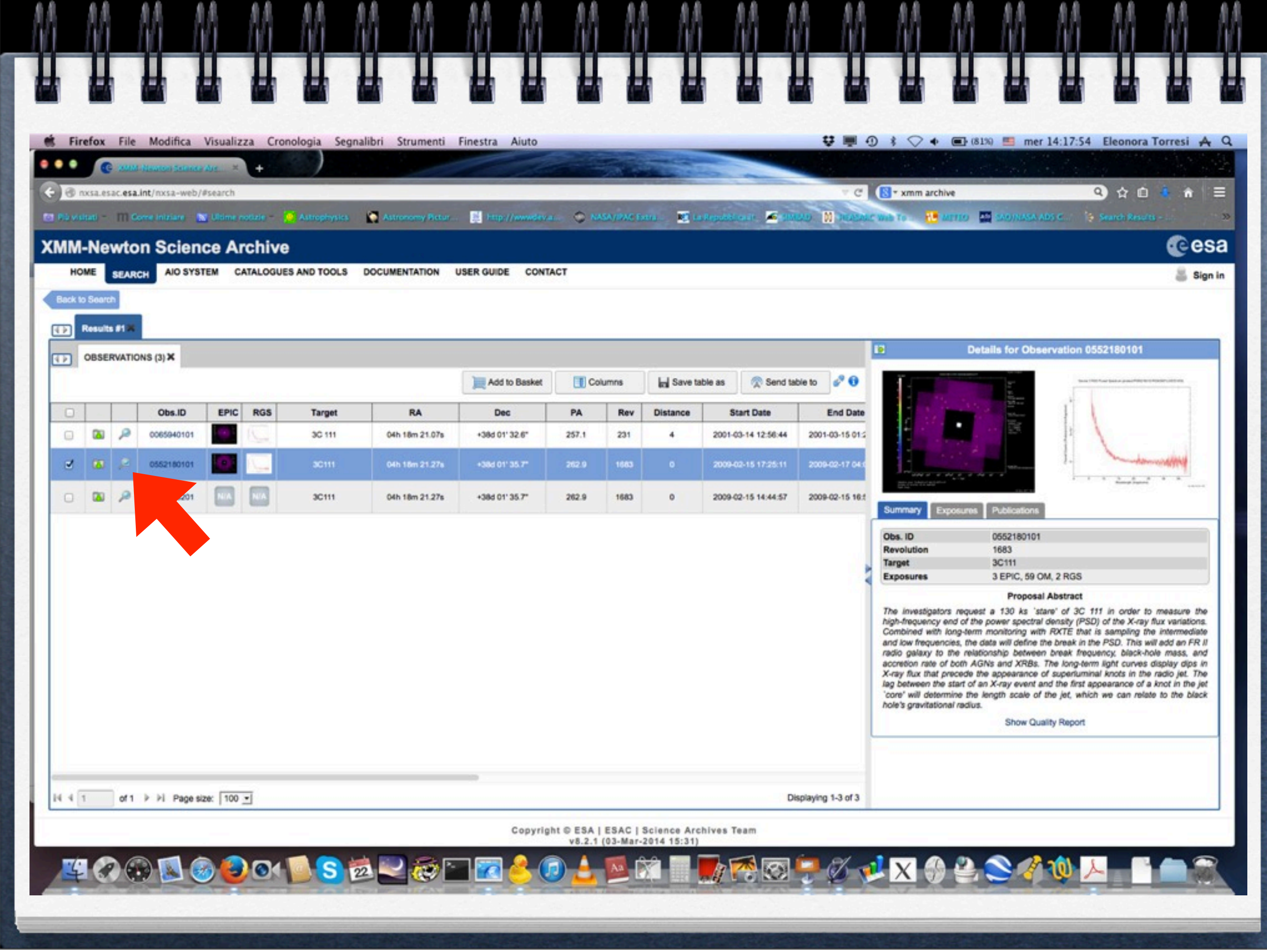

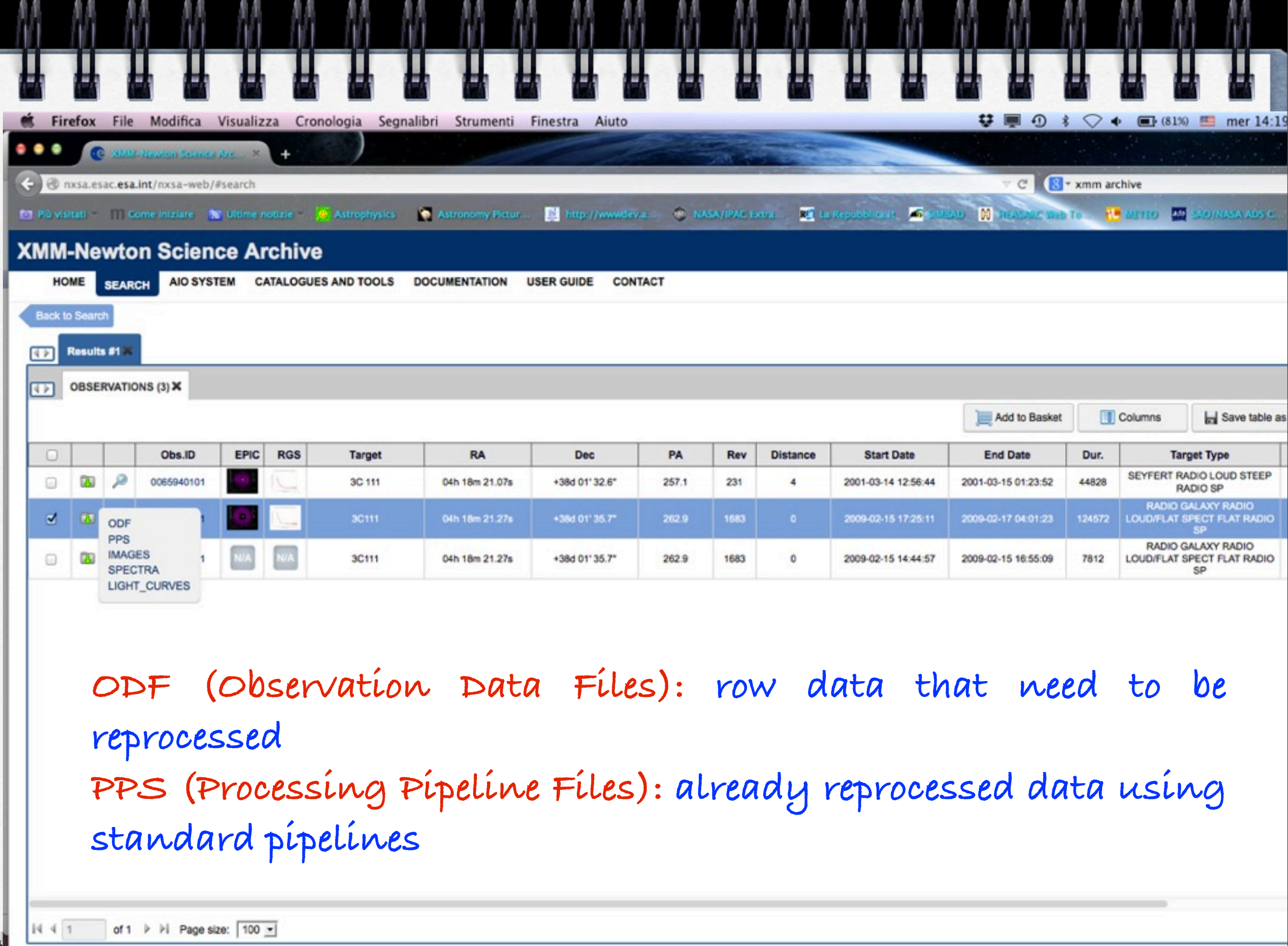

۰

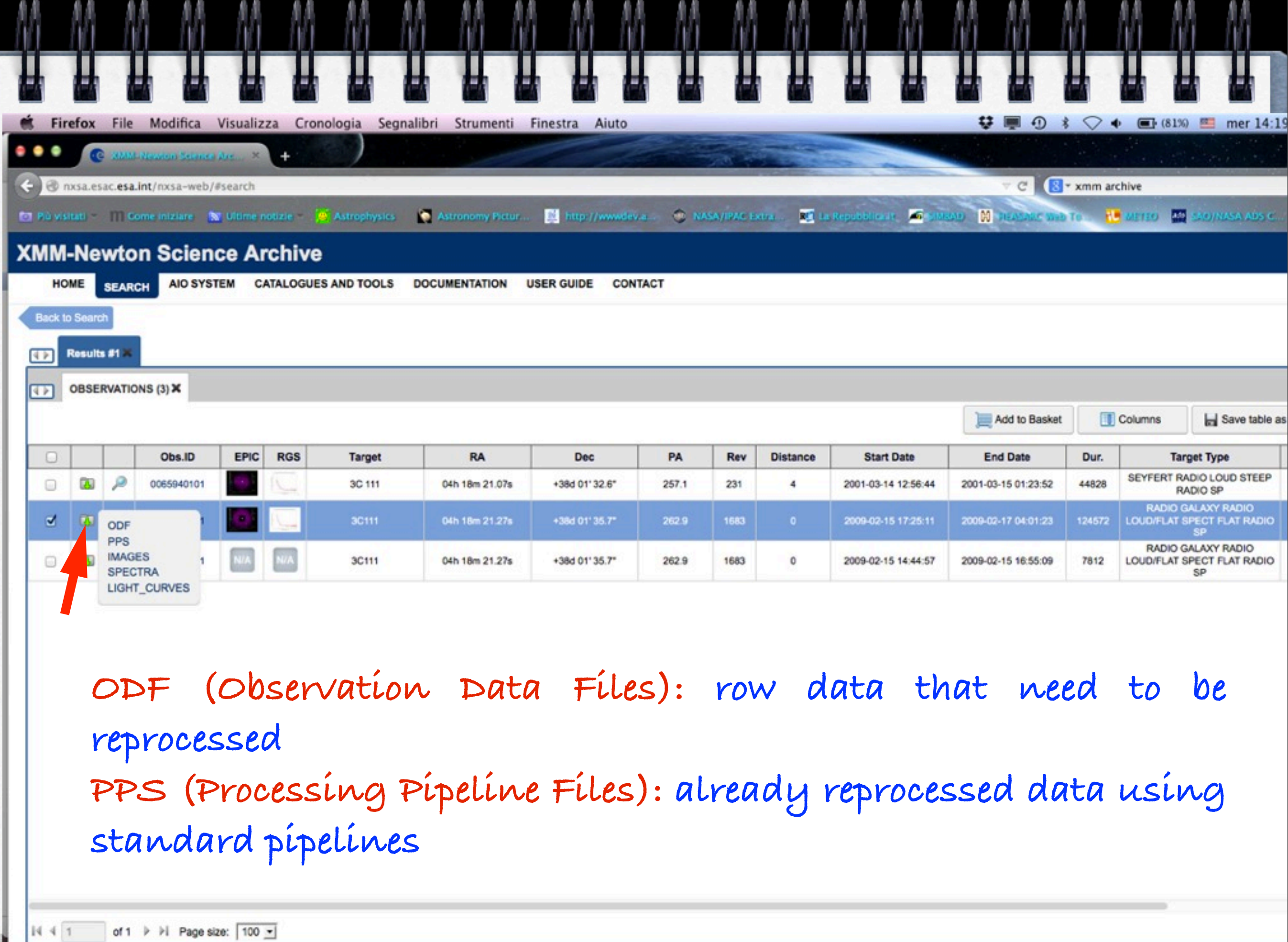

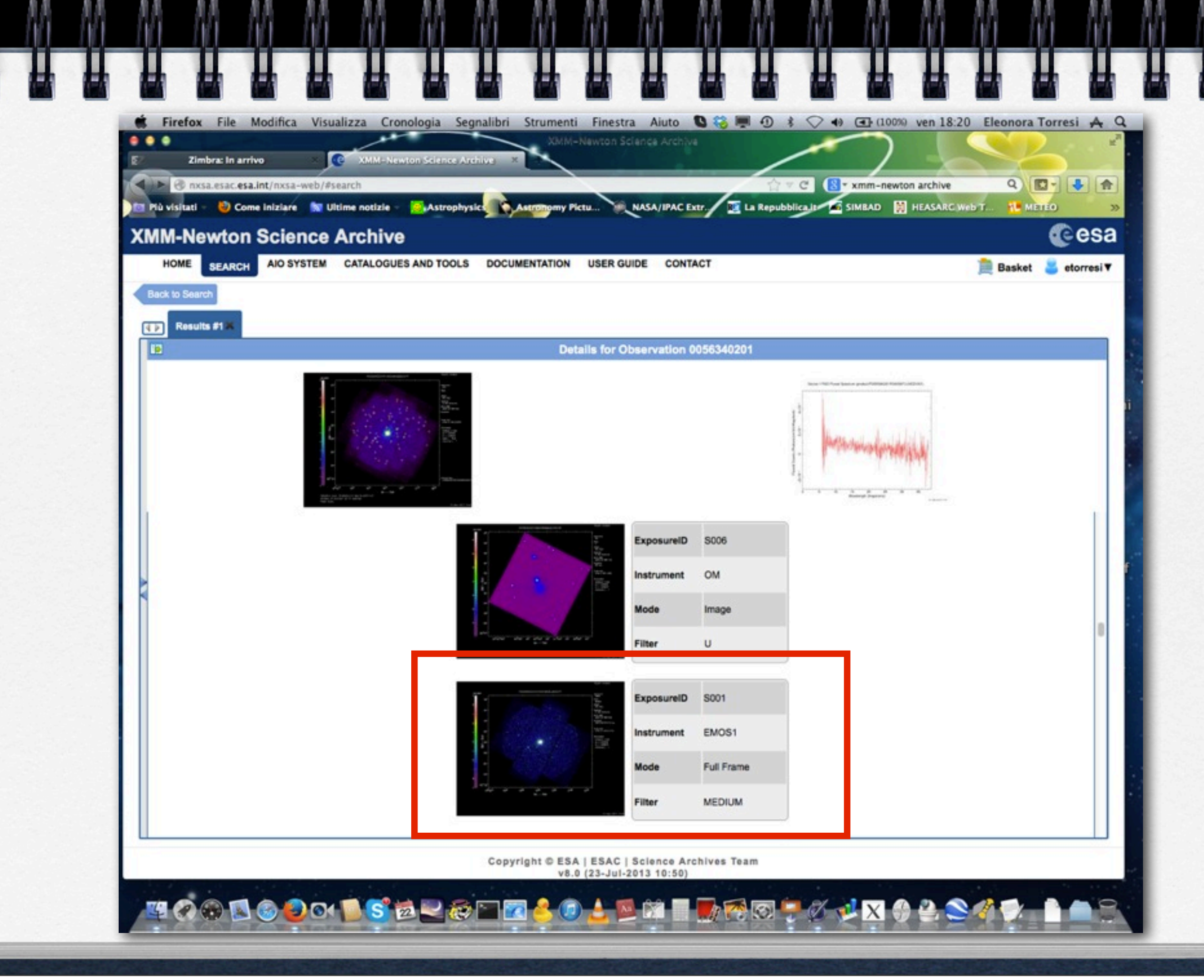

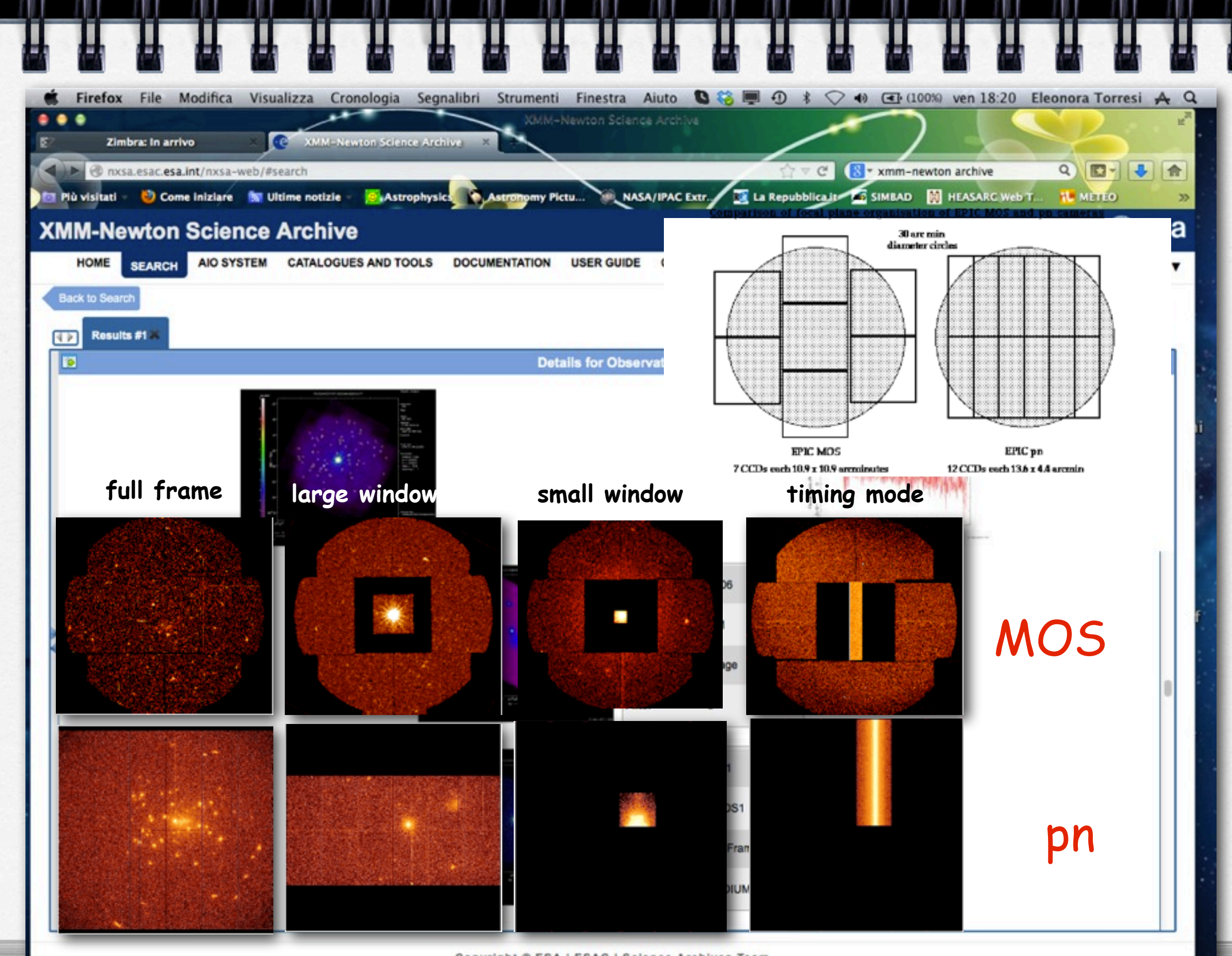

Copyright © ESA | ESAC | Science Archives Team v8.0.(23-Jul-2013.10:50)

mercoledì 29 ottobre 14

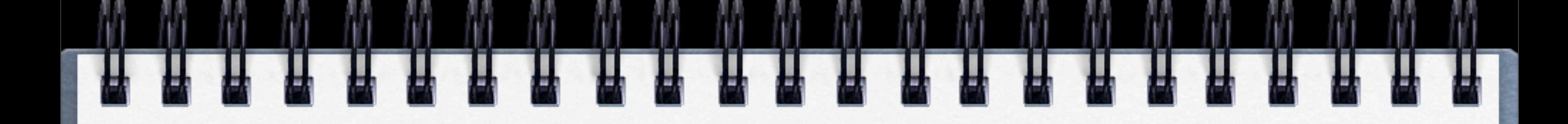

 **Download XMM-Newton data from the public archive**

**PN, MOS1 and MOS2 data reduction:**

- **selection of Good Time Intervals (GTI)**
- **generation of the cleaned event file**
- **source and background regions selection**
- **check for the presence of pile-up**
- **spectrum extraction (of both source and background)**
- **creation of the Response Matrix Function (RMF)**
- **creation of the Ancillary Response Function (ARF)**
- **grouping of the spectra**

 **Extractiou of a light curve from a point-like source**

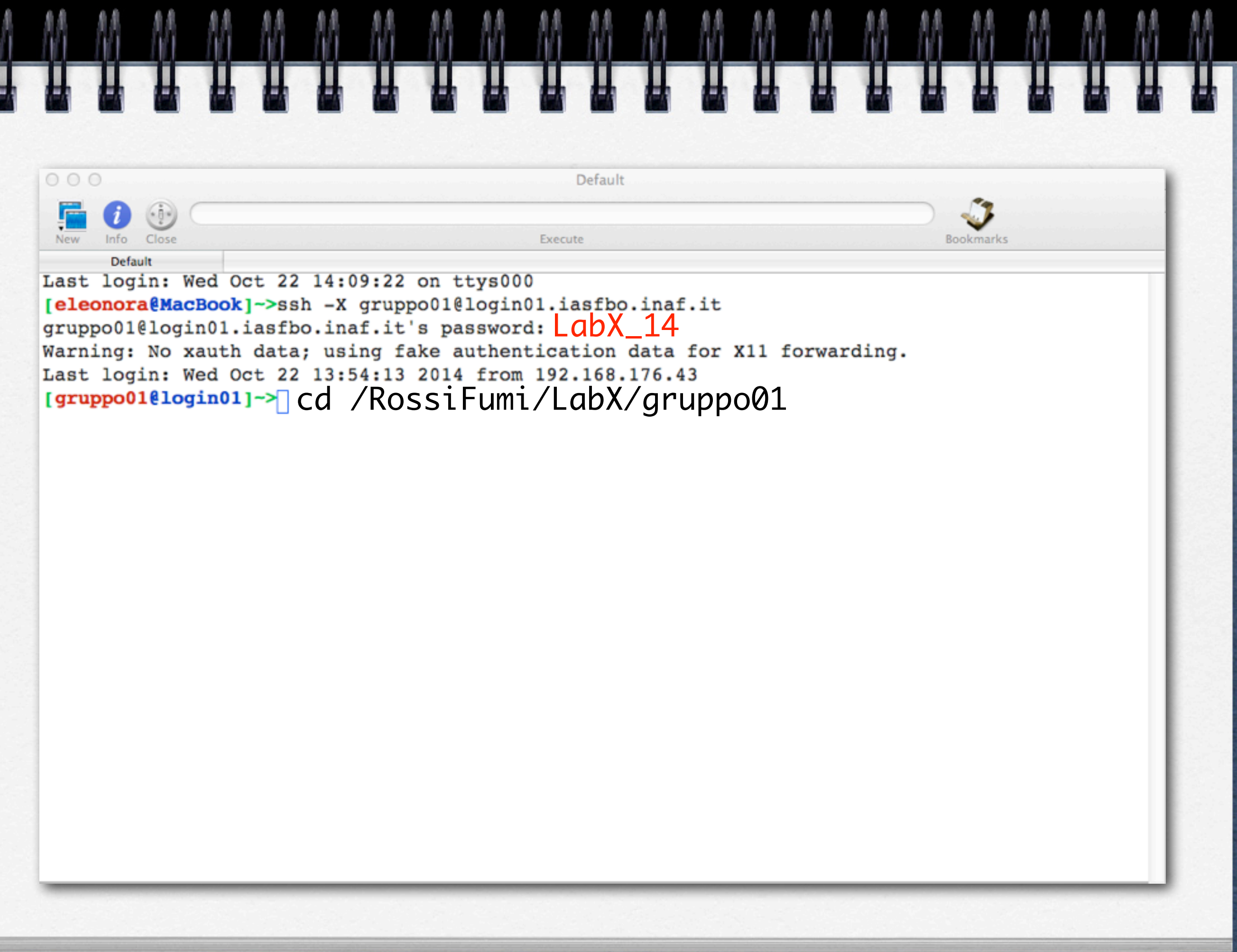

颜

**ODF files**

Revolution number

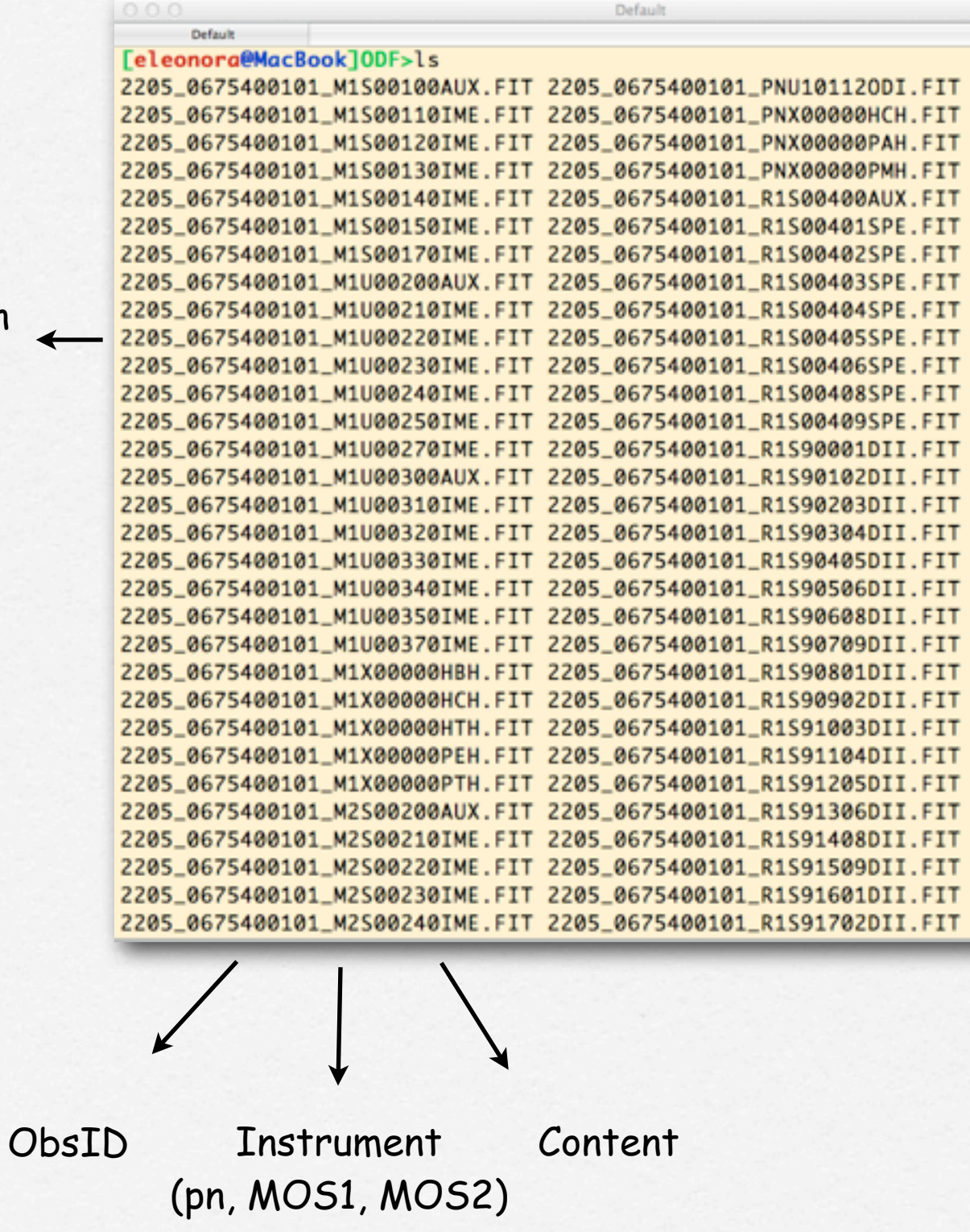

**FITS files**

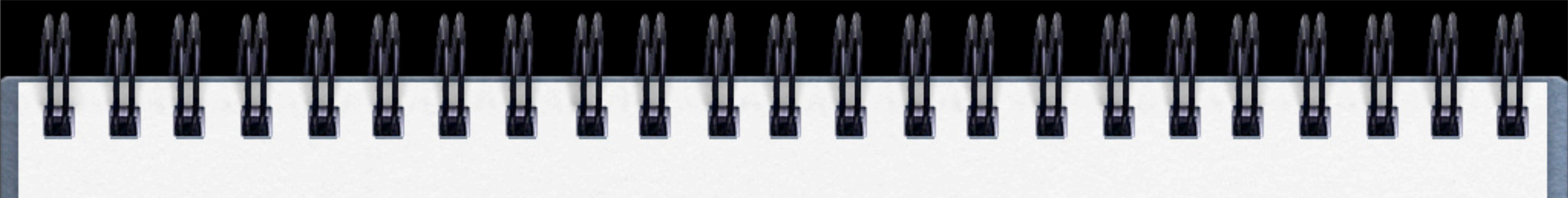

# **FITS files**

**Data produced by the satellite are stored in FITS (Flexible Image Transport System) format.**

**All the information of your observation are contained in the header of the fits file. You can visualize it by using the FTOOL command fv:**

**> fv nomefile.fits**

# **But before you must have set the correct environment...**

- > module load SAS-13.5
- > sasinit
- > module load HEASOFT-6.15
- > heainit
- > source setsas\_13\_5.sh
- > heainit

# **N.B. It is fundamental to launch the modules in this order**

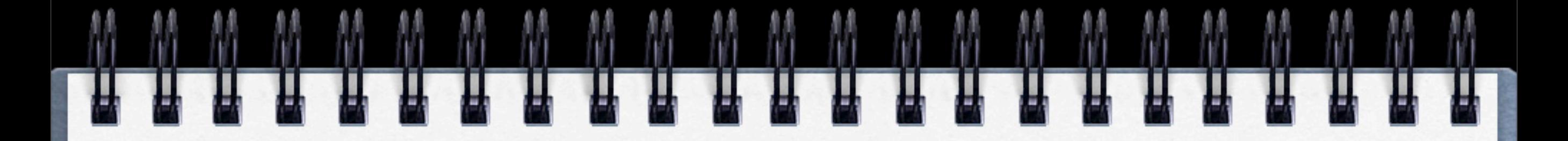

# **Creation of event files**

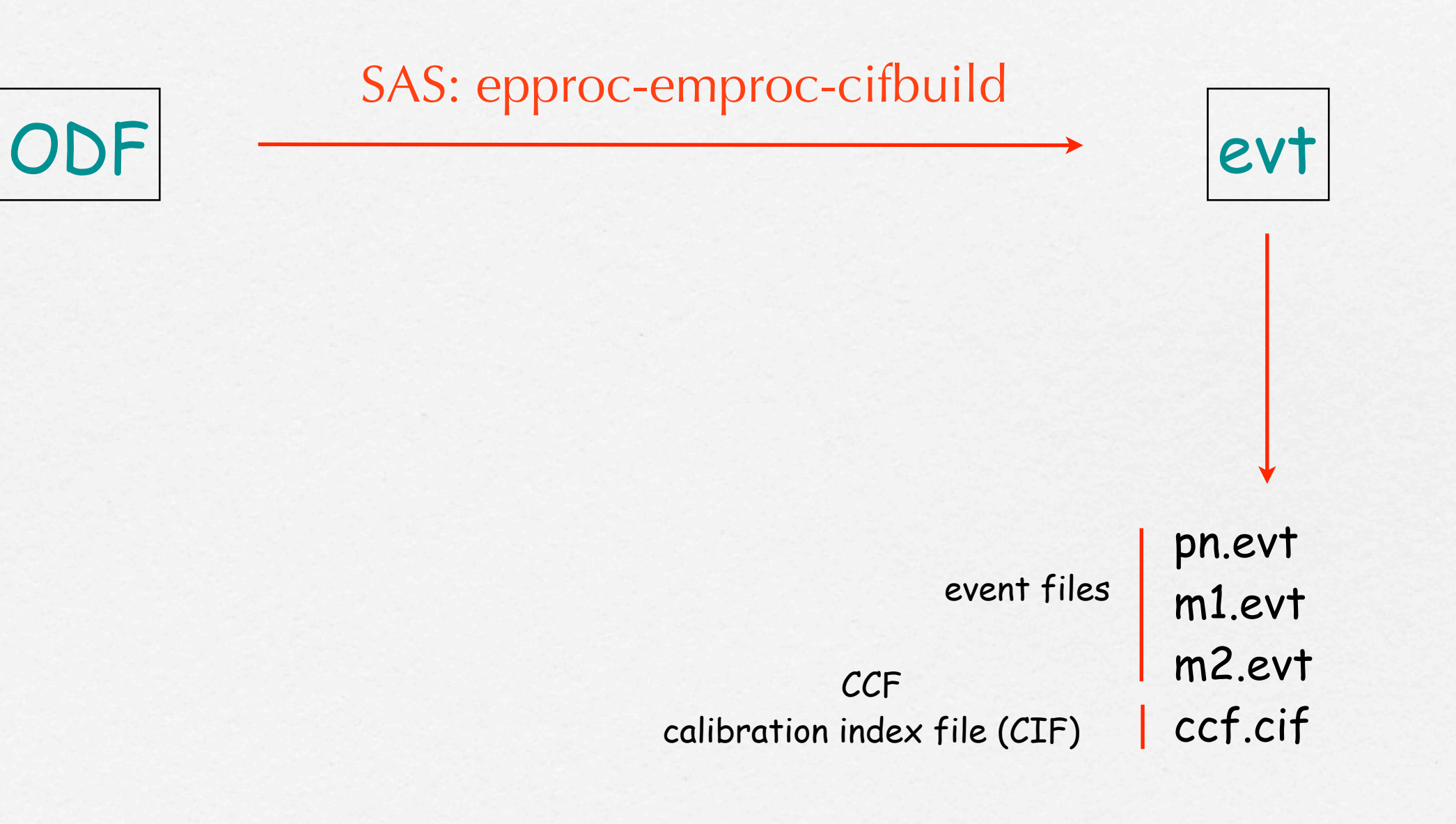

#### **PN, MOS1 & MOS2 DATA REDUCTION**

**After reprocessing the row data you are ready to start the reduction**

# 1. Extraction of a high energy light curve (>10 keV) to identify interval of flaring particle background

#### **EPIC background**

Cosmic X-ray background Instrumental background

detector noise component (important below 300 eV)

second component due to the interaction of particles with the detectors and the structures surrounding them

(important at high energies, e.g. above a few keV)

For more information refer to the XMM-Newton User's Handbook

### **EPIC particle induced background**

strong and rapid variability; currently attributed to soft protons  $(E_p < a$  few 100 keV)

#### External 'flaring' component Internal 'quiescent' component

high energy particles interacting with the structure surrounding the detectors and the detectors themselves

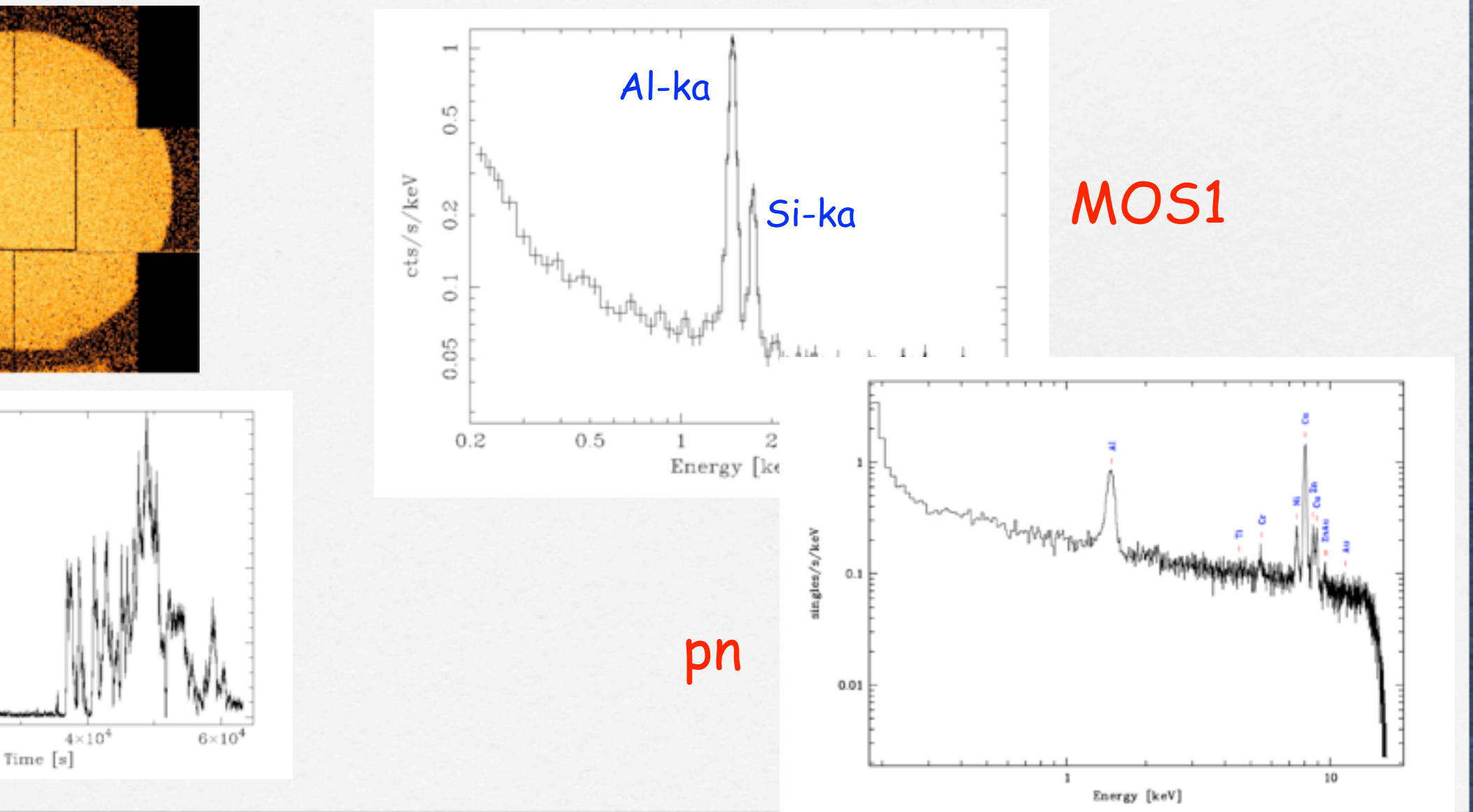

mercoledì 29 ottobre 14

Intensity [cts/s]

 $\mathcal{O}$ 

 $\circ$ 

 $2\times10^4$ 

#### **PN, MOS1 & MOS2 DATA REDUCTION**

**After reprocessing the row data you are ready to start the reduction**

# 1. Extraction of a high energy light curve (>10 keV) to identify interval of flaring particle background

evselect table=pn.evt energycolumn=PI expression='#XMMEA\_EP && (PI>10000) && (PATTERN==0)' withrateset=yes rateset="lcurve\_sup10.lc" timebinsize=100 maketimecolumn=yes makeratecolumn=yes

lcurve

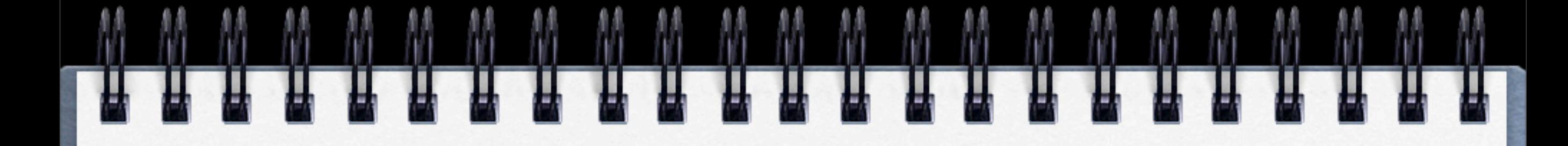

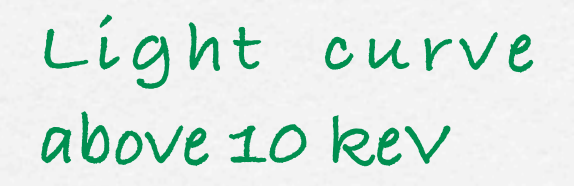

 $pn < 0.4$  cts/s  $MOS < 0.35$  cts/s

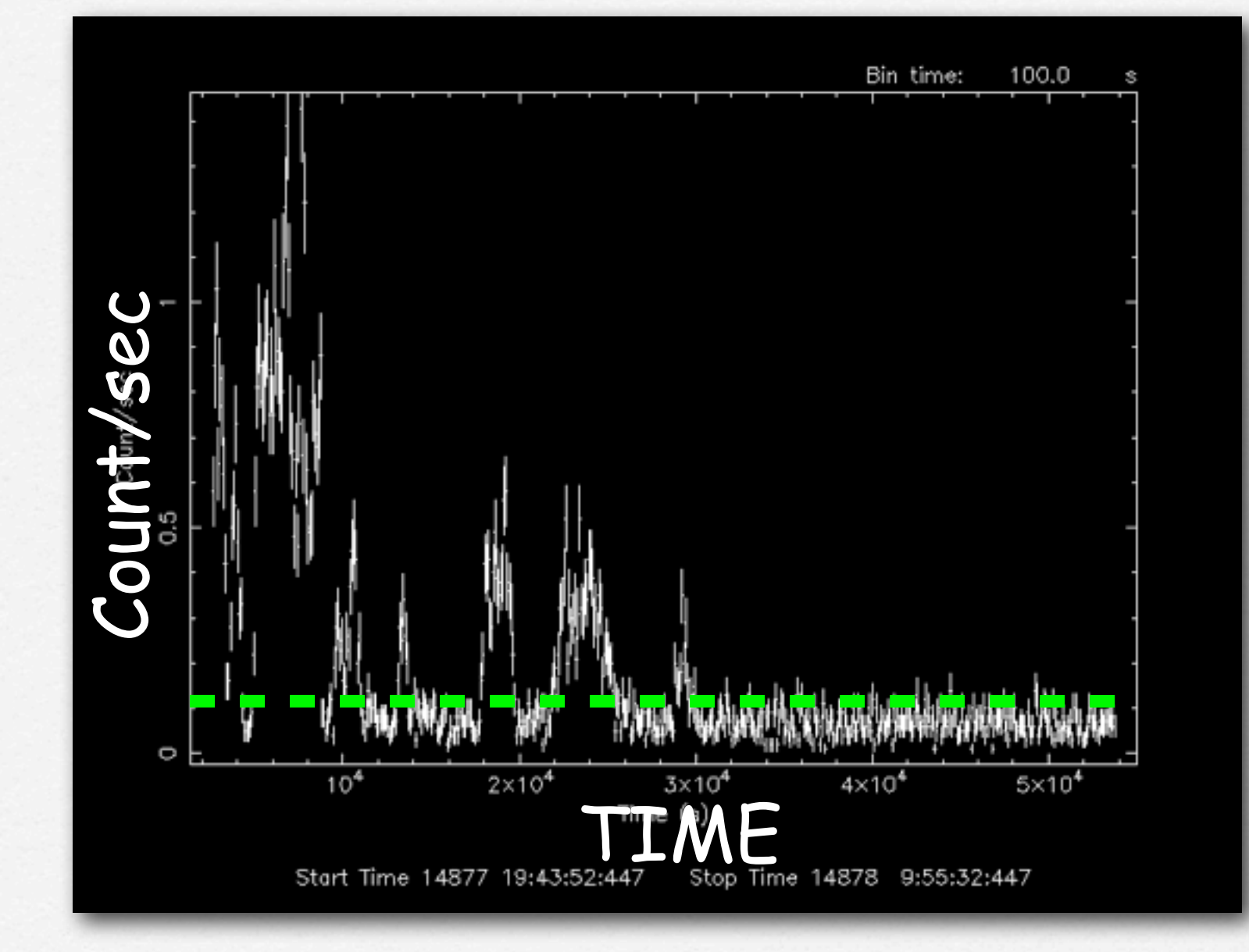

# 2. Selection of GOOD TIME INTERVALS (GTI)

tabgtigen table=lcurve\_sup10.lc gtiset=good\_bkg.gti expression='RATE<'

### 3. Generation of the cleaned event file

evselect table=pn.evt expression='#XMMEA\_EP (EM) && (PI > 150) && (GTI(good\_bkg.gti,TIME))' withfilteredset=yes keepfilteroutput=yes filteredset=pn\_new.evt(mos1\_new.evt)updateexposure=yes cleandss=yes writedss=yes

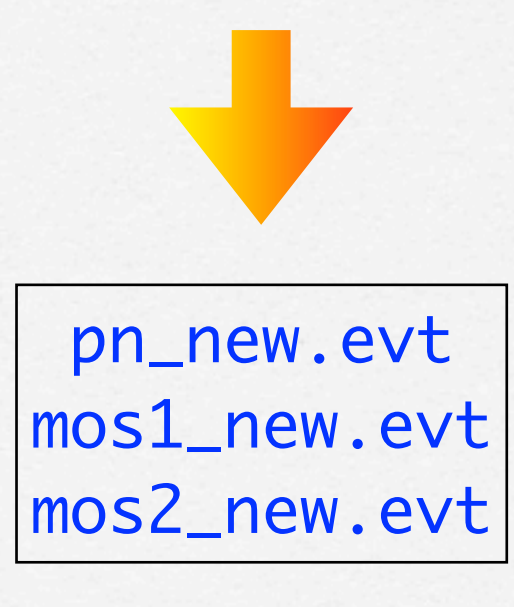

## 4. Source and background regions selection

open event list file with ds9

> ds9 pn\_new.evt &

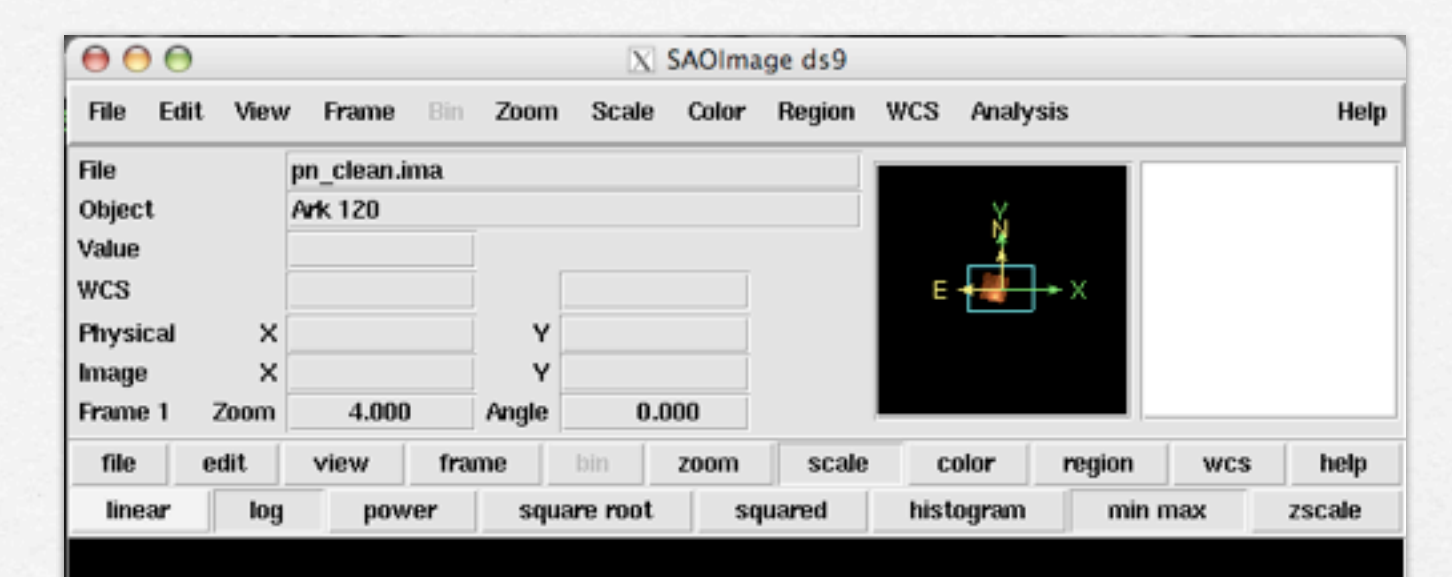

- > Region
- > save region
- > file format 'ds9'
- > coordinates 'physical'
- > source.reg

source region

[http://ds9.si.edu/](http://ds9.si.edu)doc/ref/

50000 100000

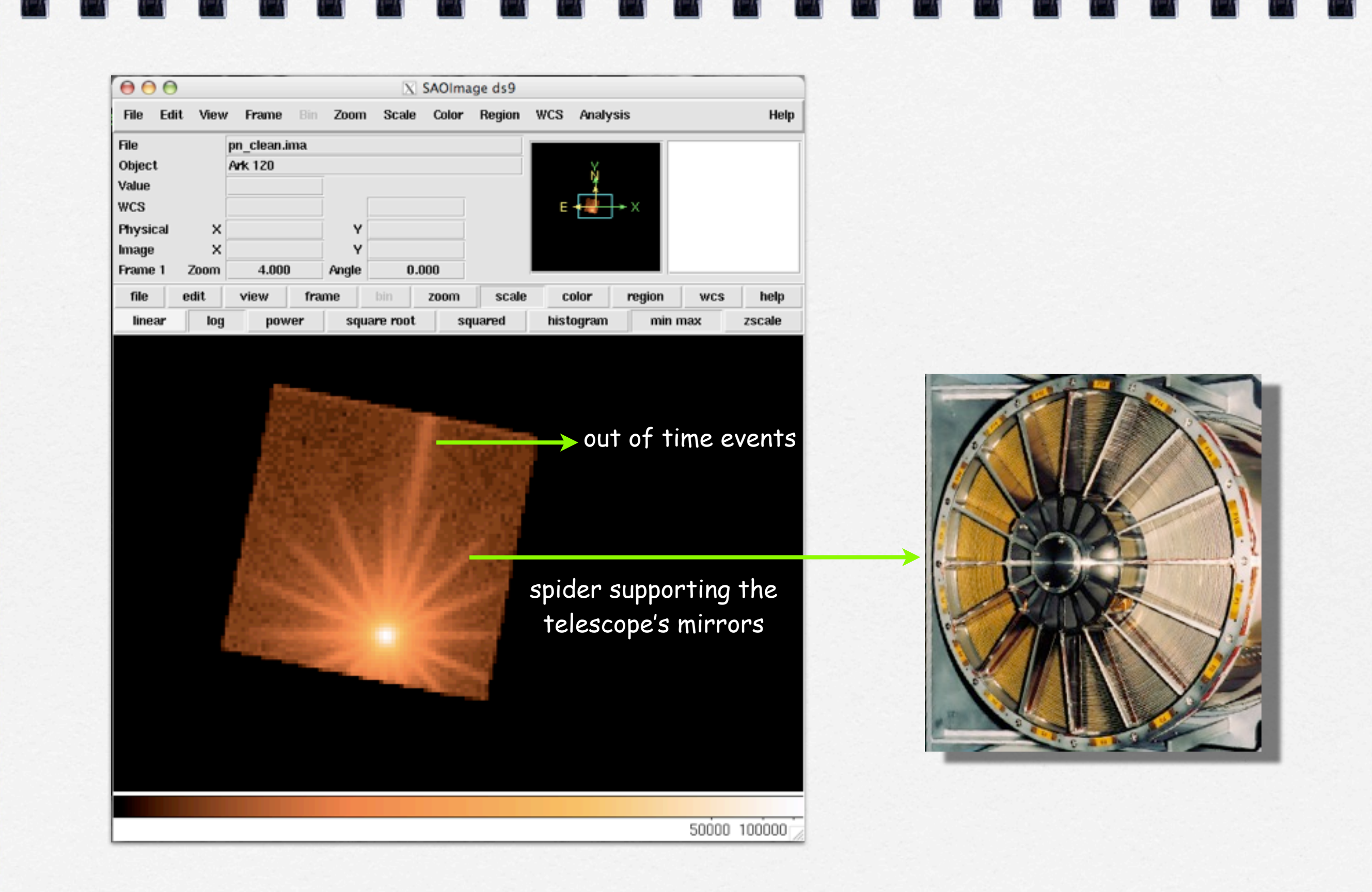

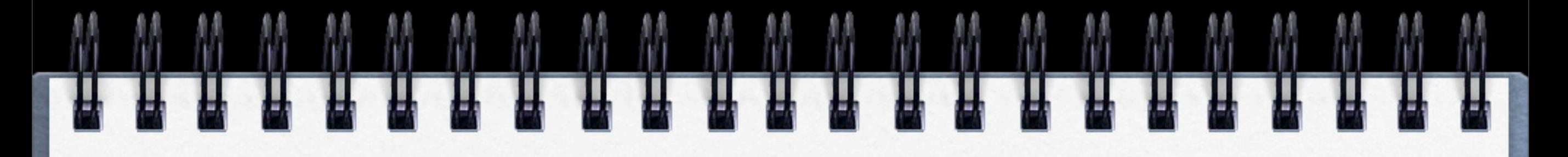

**Fractional encircled energy**

PN encircled energy (from PSF integration)

MOS encircled energy (from PSF integration)

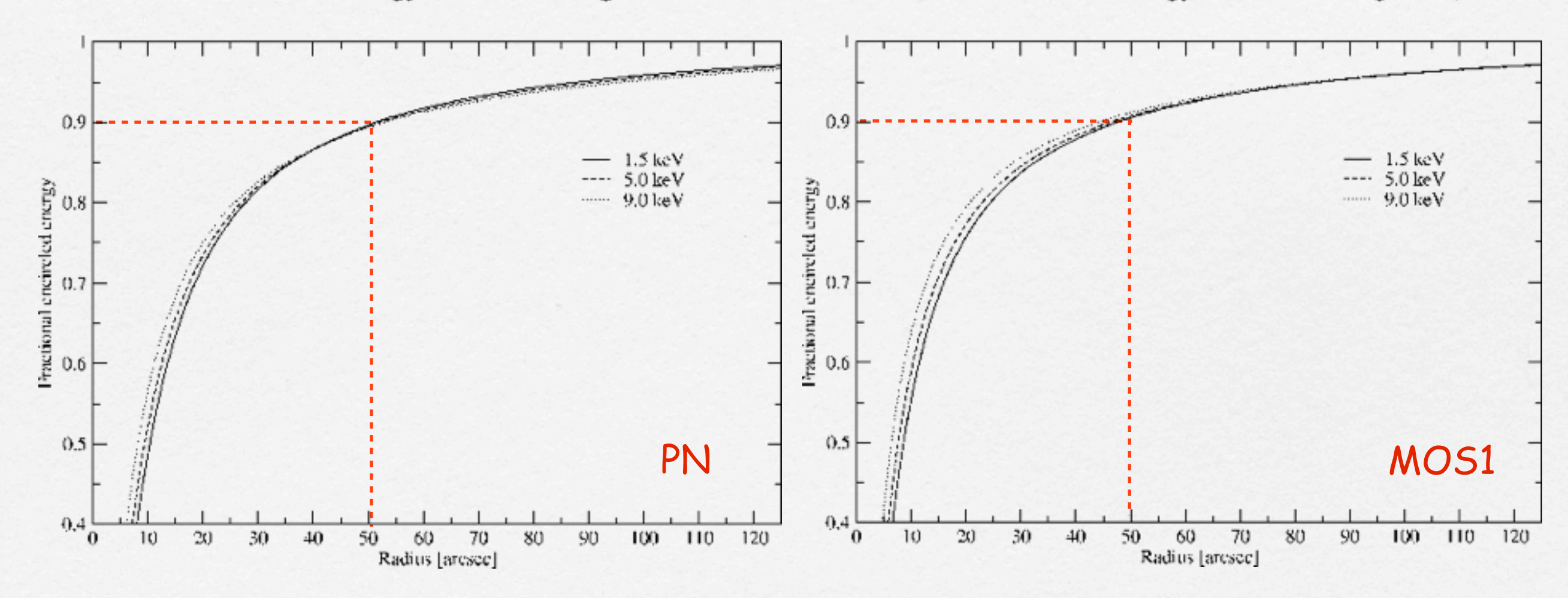

### 4. Source and background regions selection

open event list file with ds9

> ds9 pn\_new.evt &

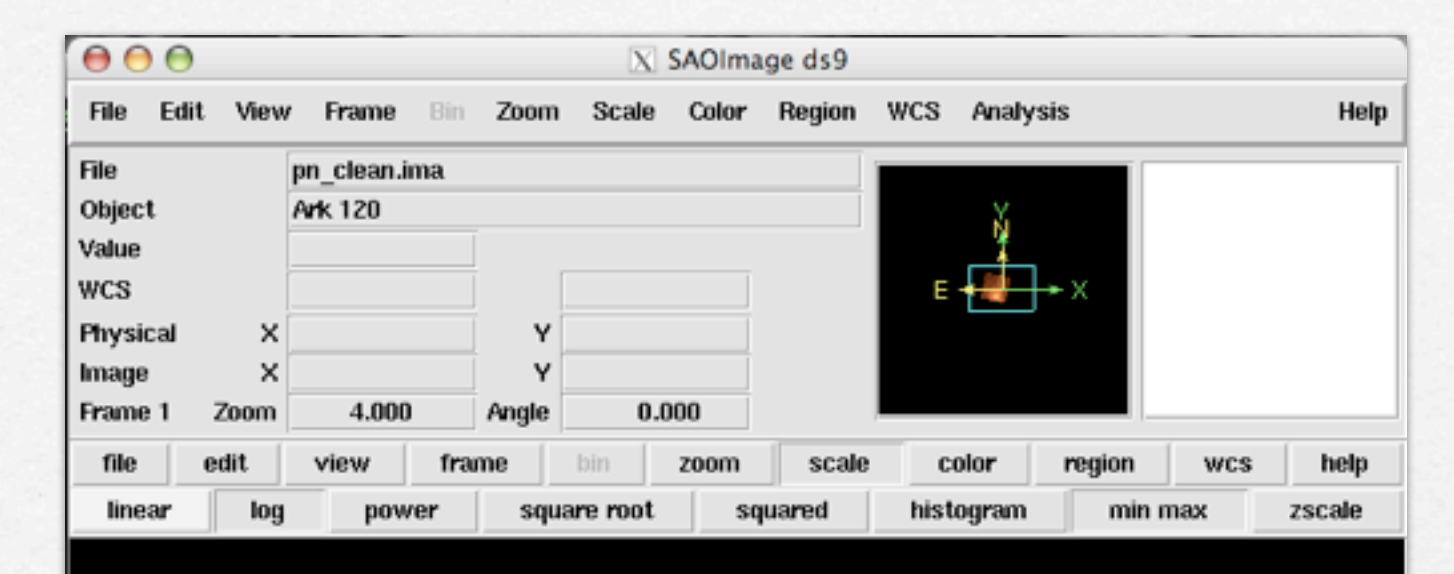

- > Region
- > save region
- > file format 'ds9'
- > coordinates 'physical'
- > back.reg

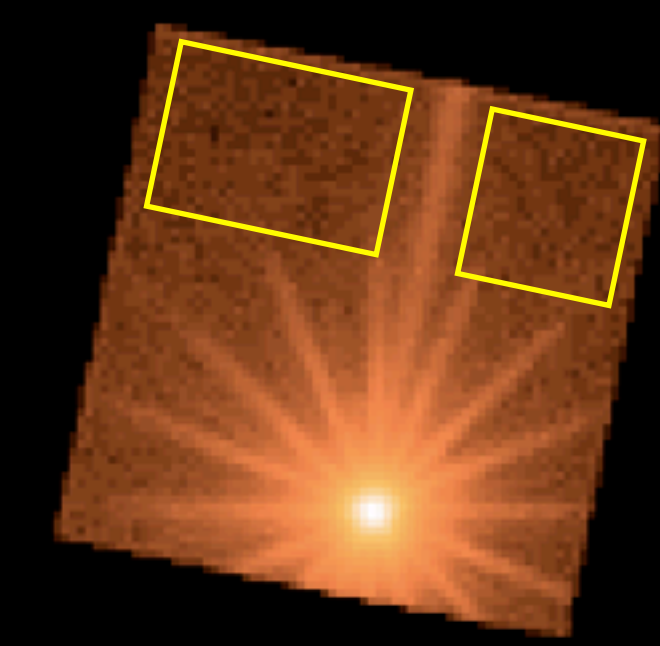

background regions

# 5. Check for the presence of photon pile-up

Arrival of more than one X-ray photon in one camera pixel or in an adjacent pixel before it is read out

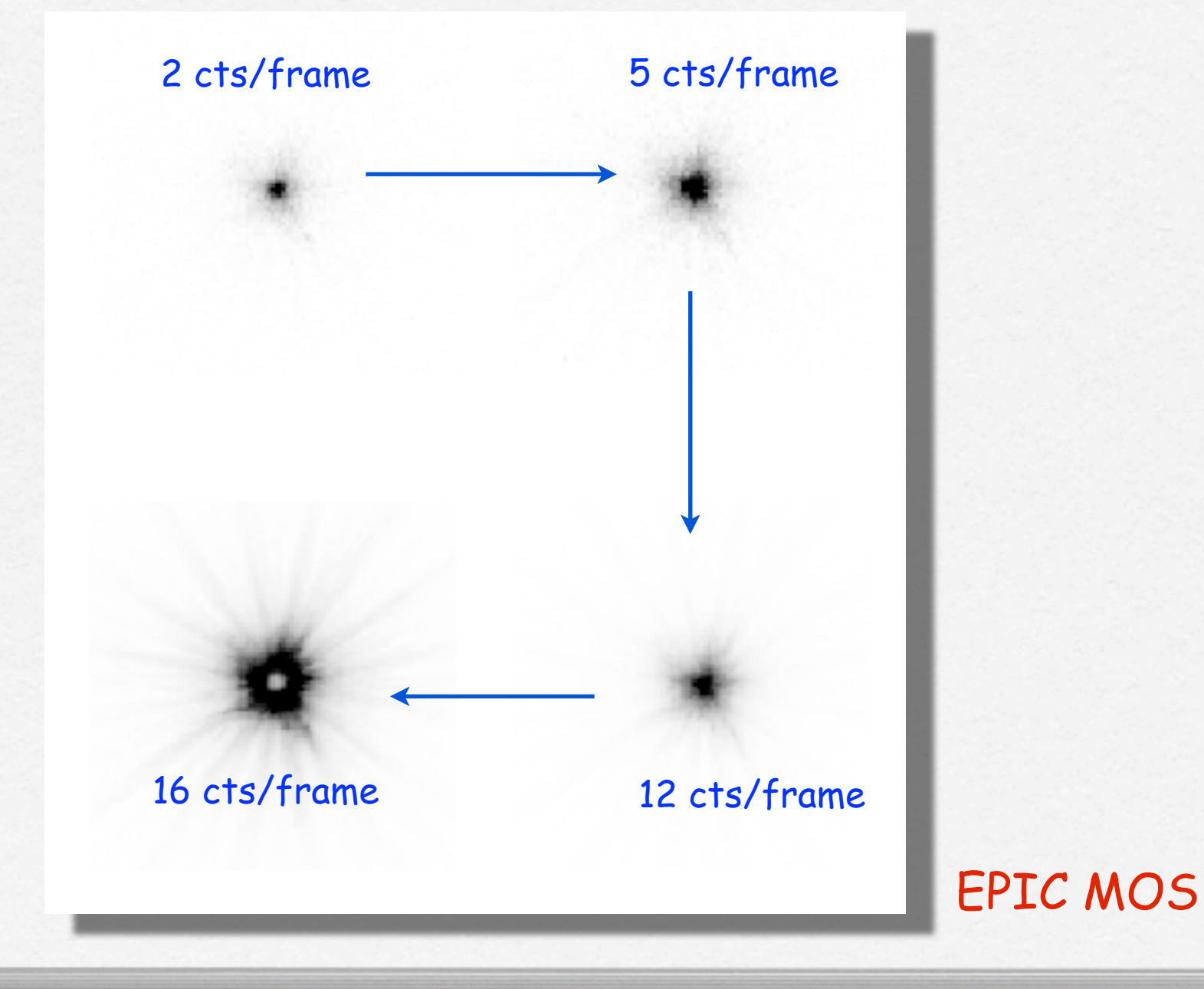

Can affect the PSF (in its core many photons arrive at almost the same time) and the EPIC spectral response (artificial "hard" X-ray photons are created where there have been two or more soft photons)

mercoledì 29 ottobre 14

Single- double- triple- quadruple- events are the four types of valid events which can be created by an X-ray photon

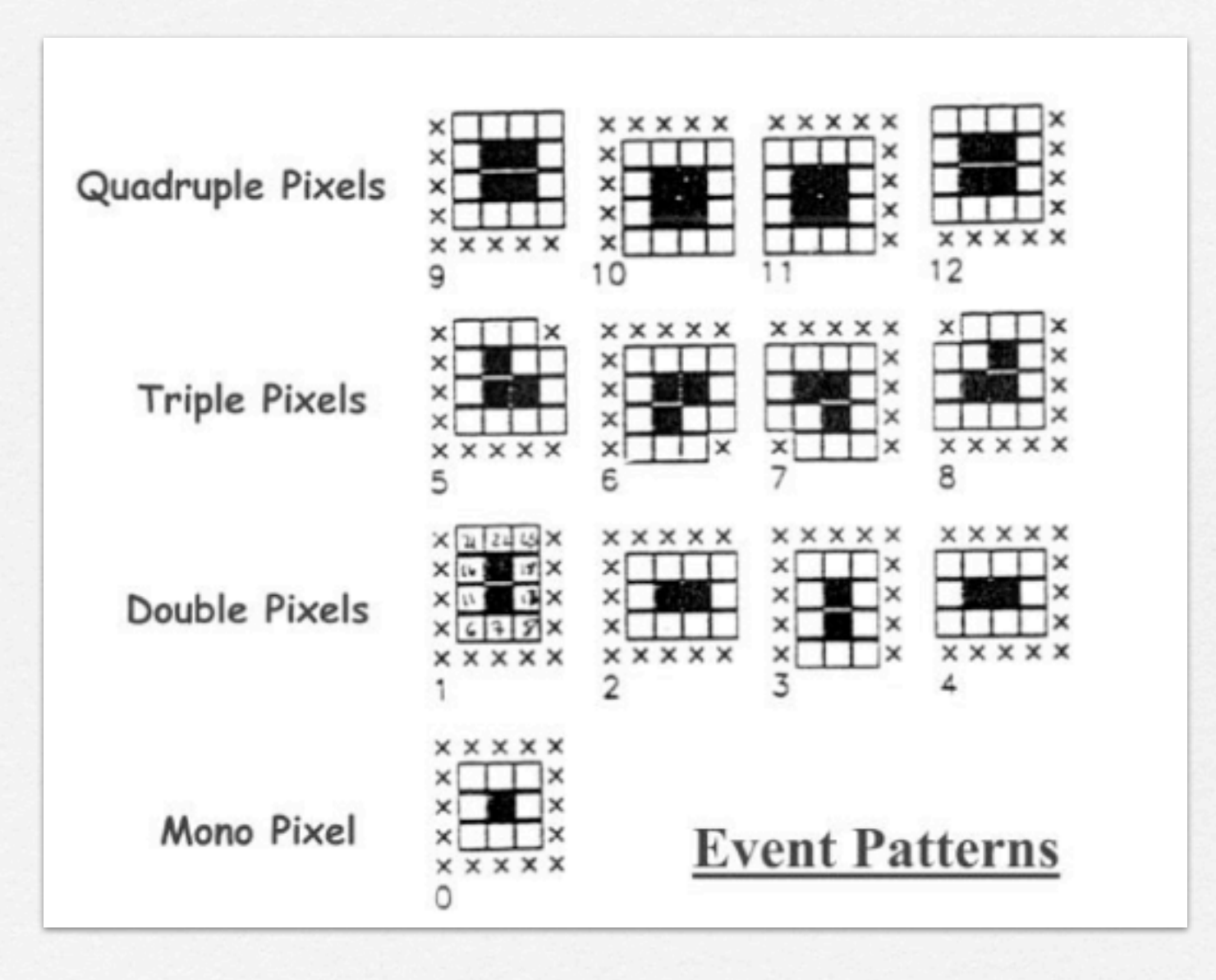

Double events can be produced only if the enrgy of both events is above the event threshold. Triple (quadruples) events start at 3 (4) times the event threshold.

> evselect table=pn\_new.evt withfilteredset=yes filteredset=pnf.evt keepfilteroutput=yes expression="((X,Y) IN circle (source region))"

> epatplot set=pnf.evt device="/CPS" plotfile="pnf\_pat.ps"

> gv pnf\_pat.ps

spectral distributions as function of PI channels for singledouble- triple- and quadruple- events for single-<br>double- triple- and quadruple- events

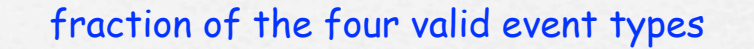

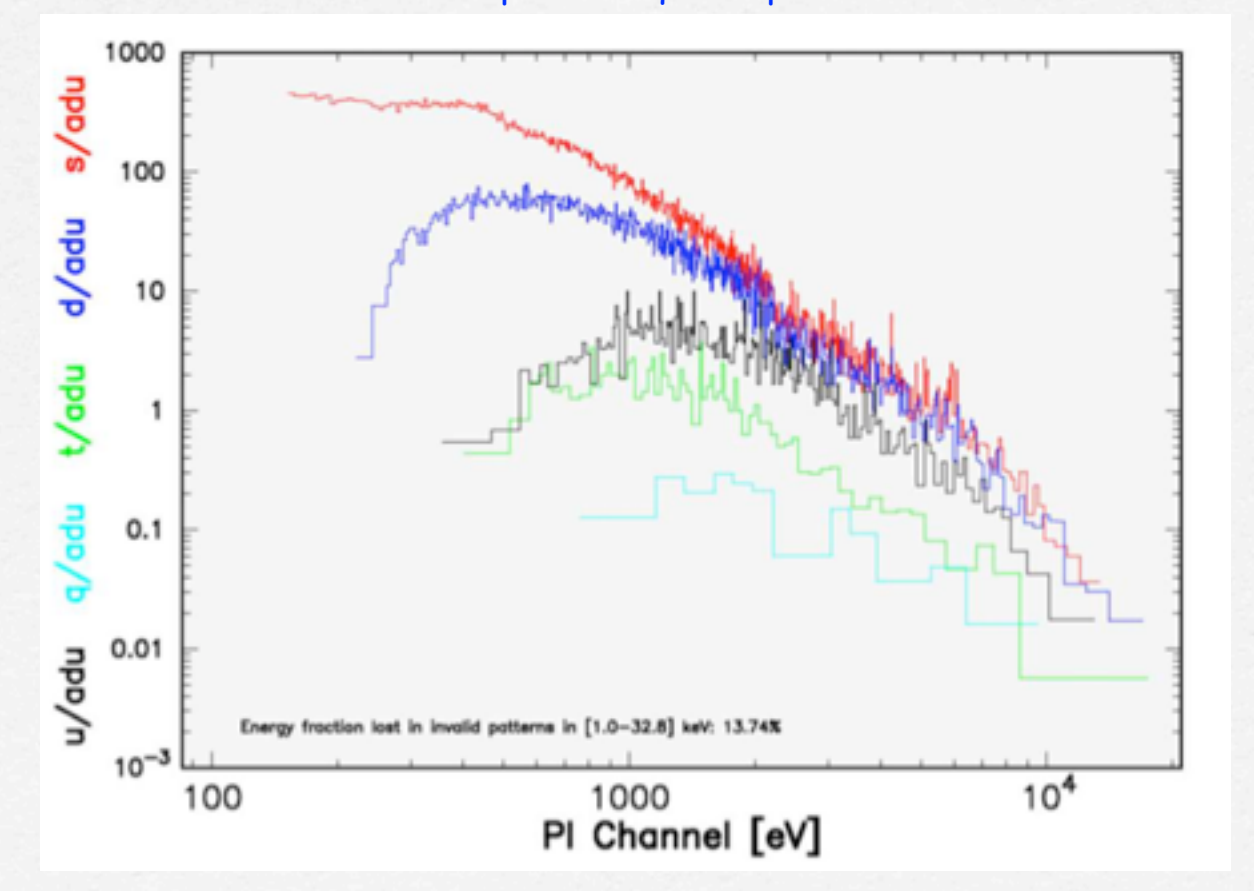

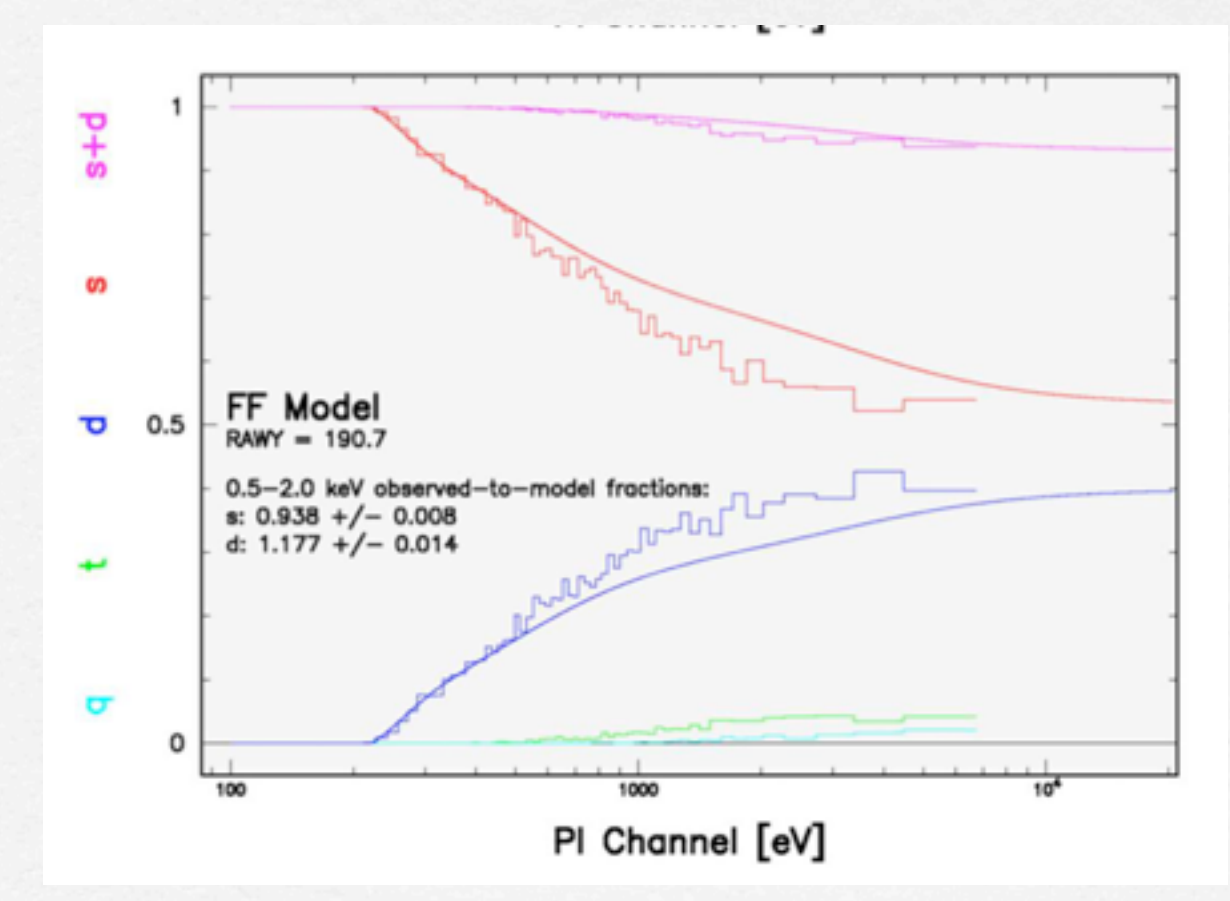

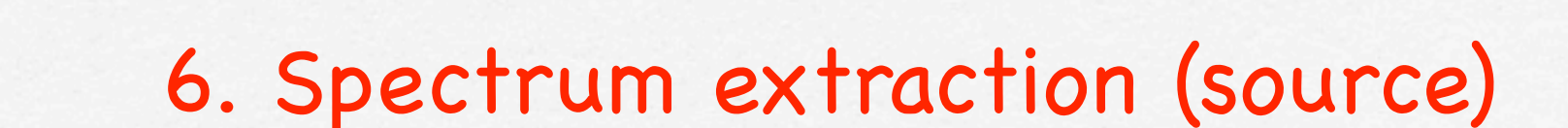

#### PN

evselect table=pn\_new.evt withspectrumset=yes spectrumset=source\_spectrum.fits energycolumn=PI spectralbinsize=5 withspecranges=yes specchannelmin=0 specchannelmax=20479 expression='(FLAG==0) && (PATTERN<=4) && ((X,Y) IN circle (27874.528,26645.58,699.99999))'

#### MOS

evselect table=mos1\_new.evt withspectrumset=yes spectrumset=source\_spectrum.fits energycolumn=PI spectralbinsize=15 withspecranges=yes specchannelmin=0 specchannelmax=11999 expression='(FLAG==0) && (PATTERN<=12) && ((X,Y) IN circle (28090.5,24221.5,775.48791))'

PATTERN==0 (single events); PATTERN==[1-4] (double events); PATTERN==[5-12] (triple and quadruple events)

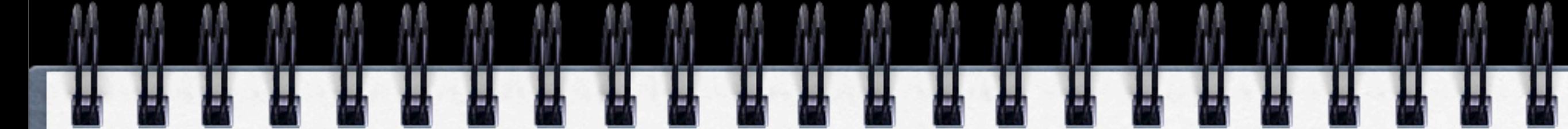

6. Spectrum extraction (background)

#### PN

evselect table=pn\_new.evt withspectrumset=yes spectrumset=back\_spectrum.fits energycolumn=PI spectralbinsize=5 withspecranges=yes specchannelmin=0 specchannelmax=20479 expression='(FLAG==0) && (PATTERN<=4) && ((X,Y) IN circle (27874.528,26645.58,699.99999))'

#### MOS

evselect table=mos1\_new.evt withspectrumset=yes spectrumset=back\_spectrum.fits energycolumn=PI spectralbinsize=15 withspecranges=yes specchannelmin=0 specchannelmax=11999 expression='(FLAG==0) && (PATTERN<=12) && ((X,Y) IN circle (28090.5,24221.5,775.48791))'

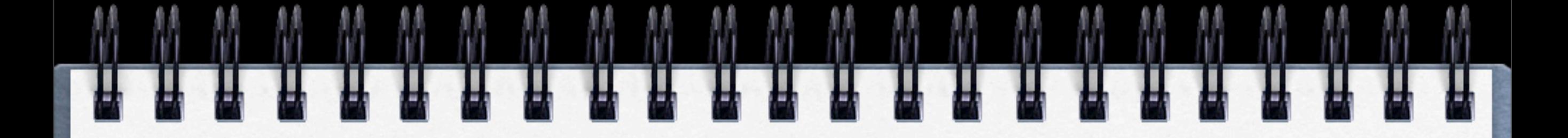

If you have more than one background region:

 $e$  v s e l e c t t a b l e = p n \_ n e w . e v t w i t h s p e c t r u m s e t = y e s spectrumset=back\_spectrum.fits energycolumn=PI spectralbinsize=5 withspecranges=yes specchannelmin=0 specchannelmax=20479 expression='(FLAG==0) && (PATTERN<=4) && (((X,Y) IN circle( )) ||  $((X,Y)$  IN circle $()$ )'

# 8. Calculate the area of source and background regions used to make the spectral files

backscale spectrumset=source\_spectrum.fits badpixlocation=pn\_new.evt

backscale spectrumset=back\_spectrum.fits badpixlocation=pn\_new.evt

The backscale task takes into account any bad pixels o chip gaps and writes the result into the BACKSCAL keyword of the spectrum table

mercoledì 29 ottobre 14

# 9. Creation of the Redistribution Matrix File (RMF)

rmfgen spectrumset=source\_spectrum.fits rmfset=pn.rmf

The Redistribution Matrix File (RMF): associates to each instrument channel (I) the appropriate photon energy (E)

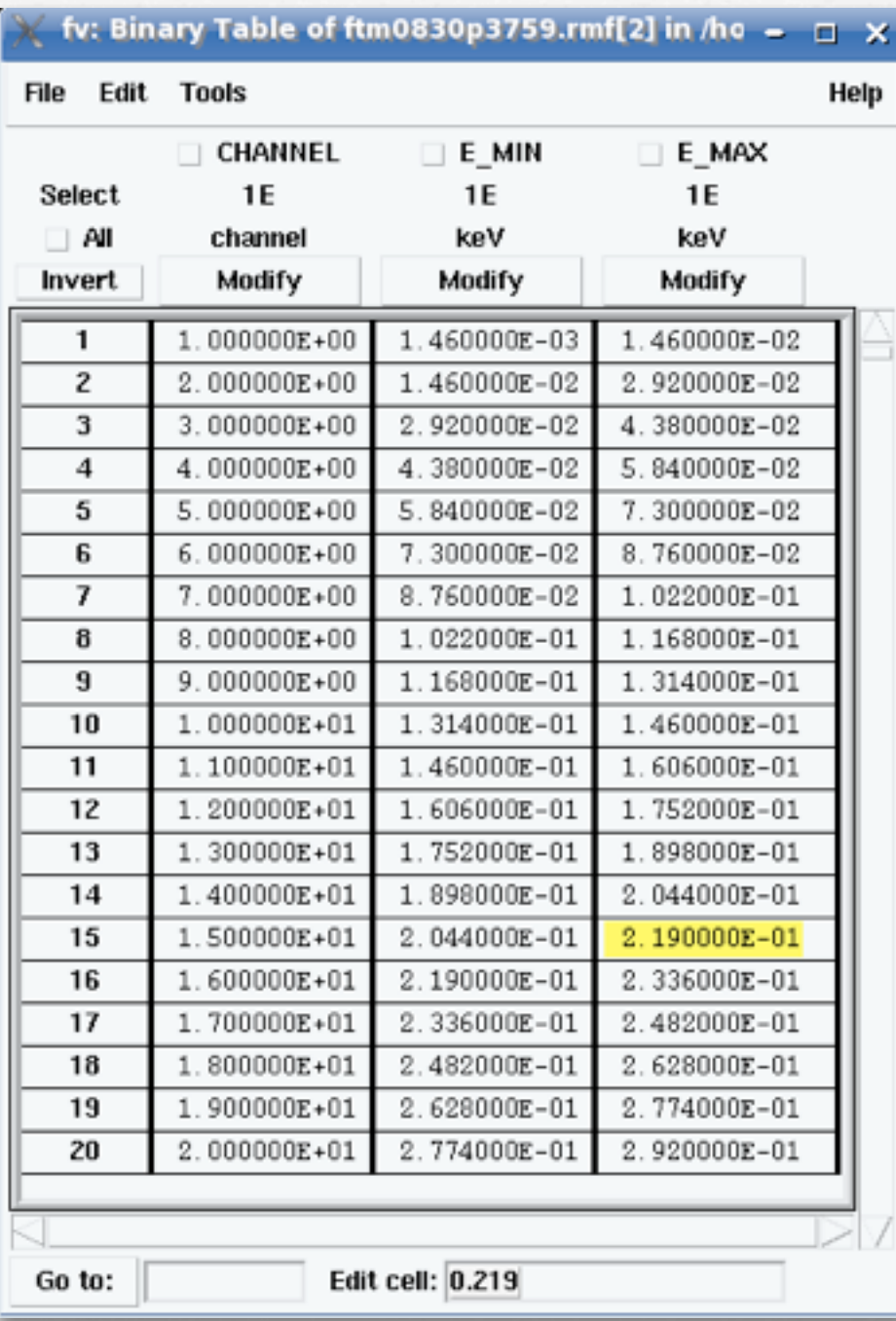

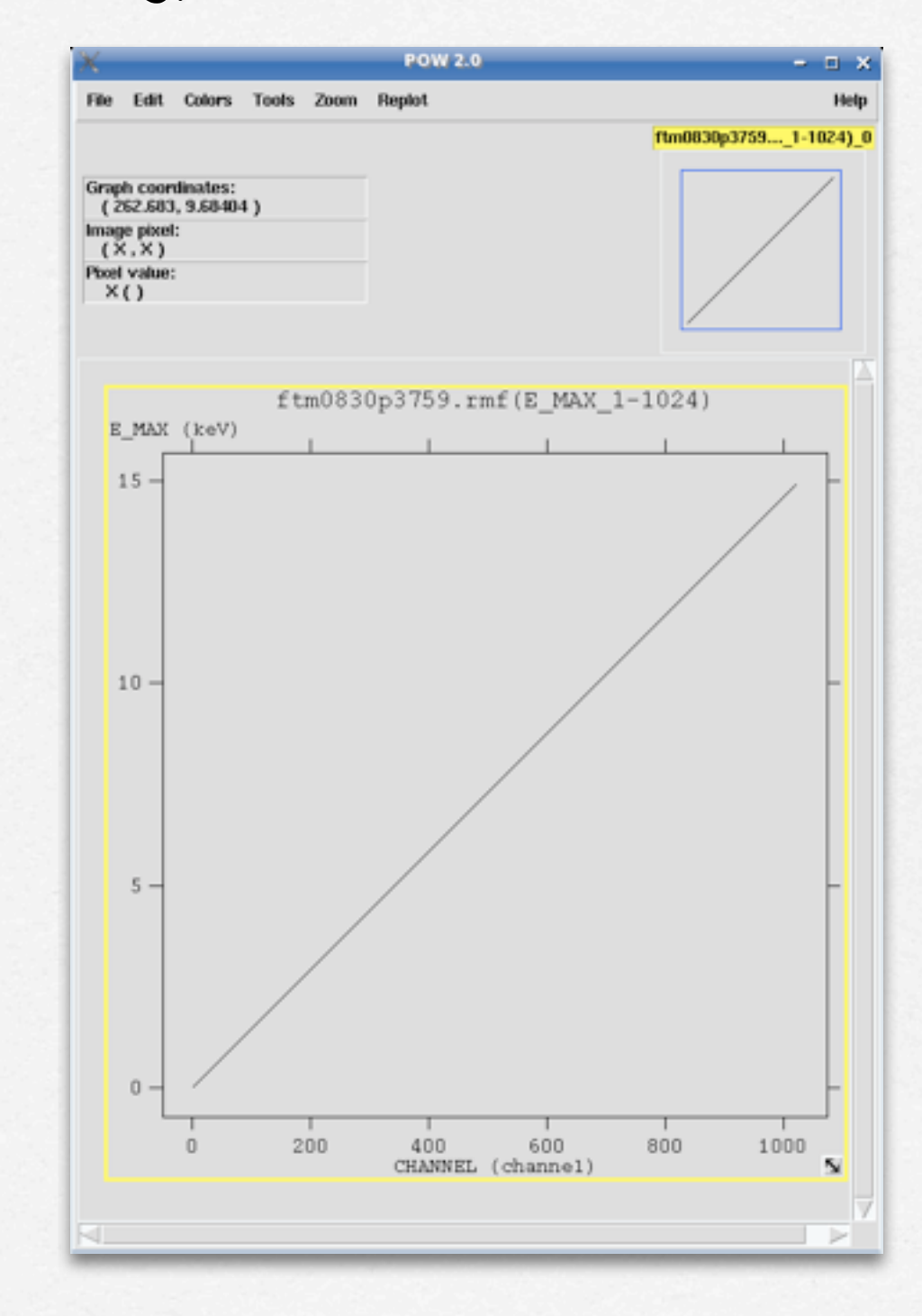

# 9. Creation of the Auxiliary Response File (ARF)

arfgen spectrumset=source\_spectrum.fits arfset=pn.arf withrmfset=yes rmfset=pn.rmf badpixlocation=pn\_new.evt detmaptype=psf

The Auxiliary Response File (ARF) includes information on the effective area, filter transmission and any additional energy-dependent efficiencies, i.e. the efficiency of the instrument in revealing photons

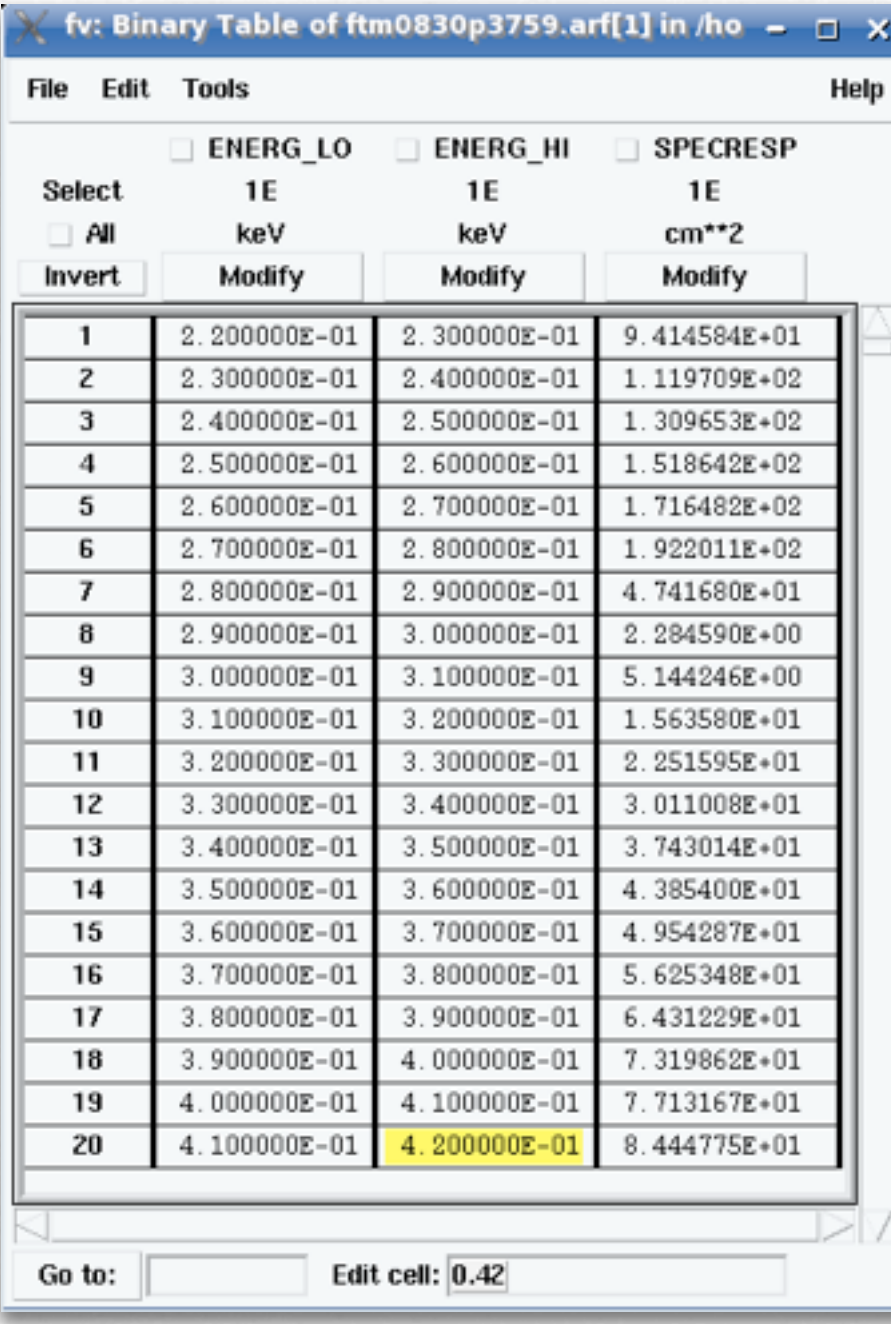

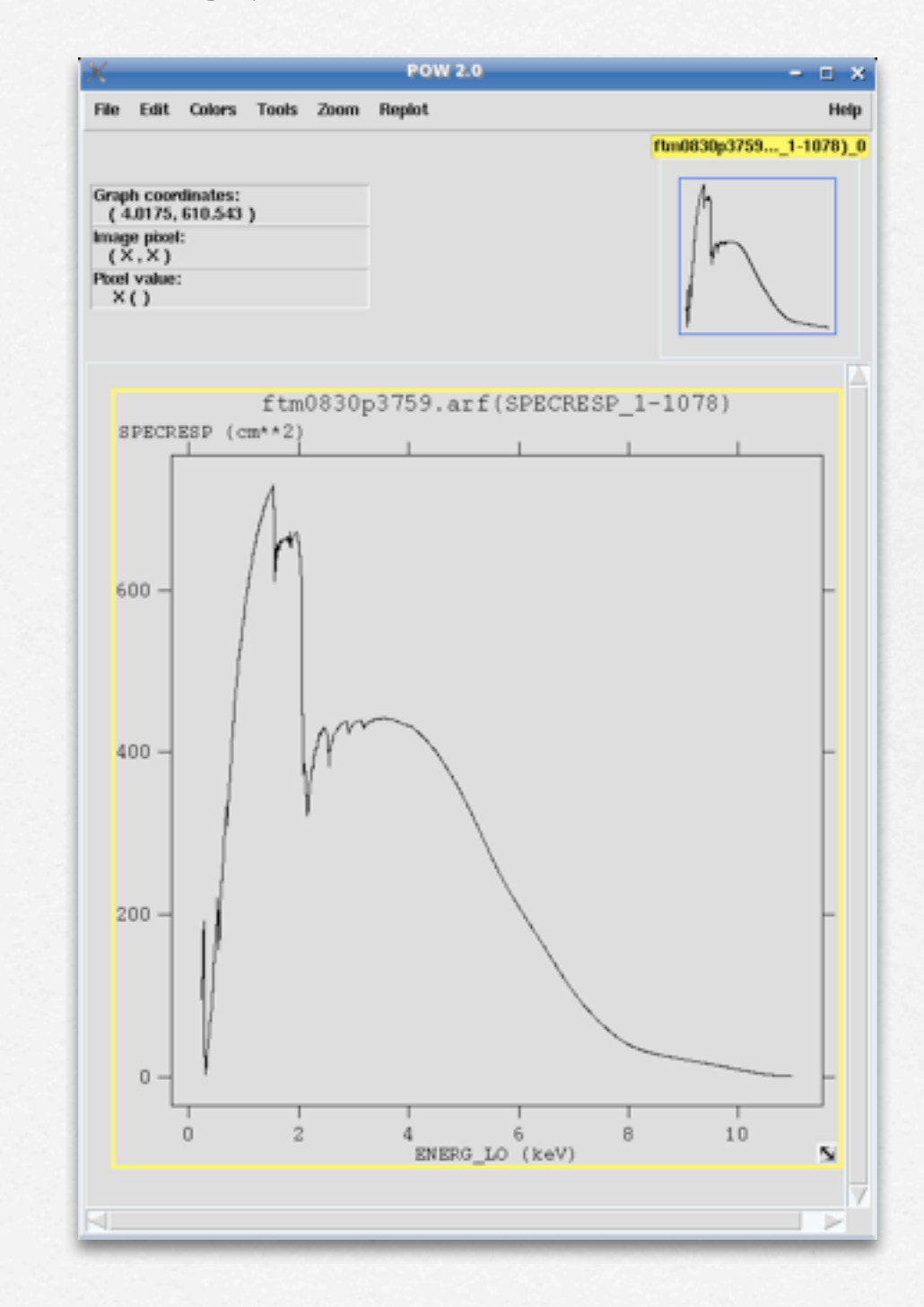

The combination of RMF and ARF produces the input spectrum weighted by telescope area and detector efficiencies versus energy.

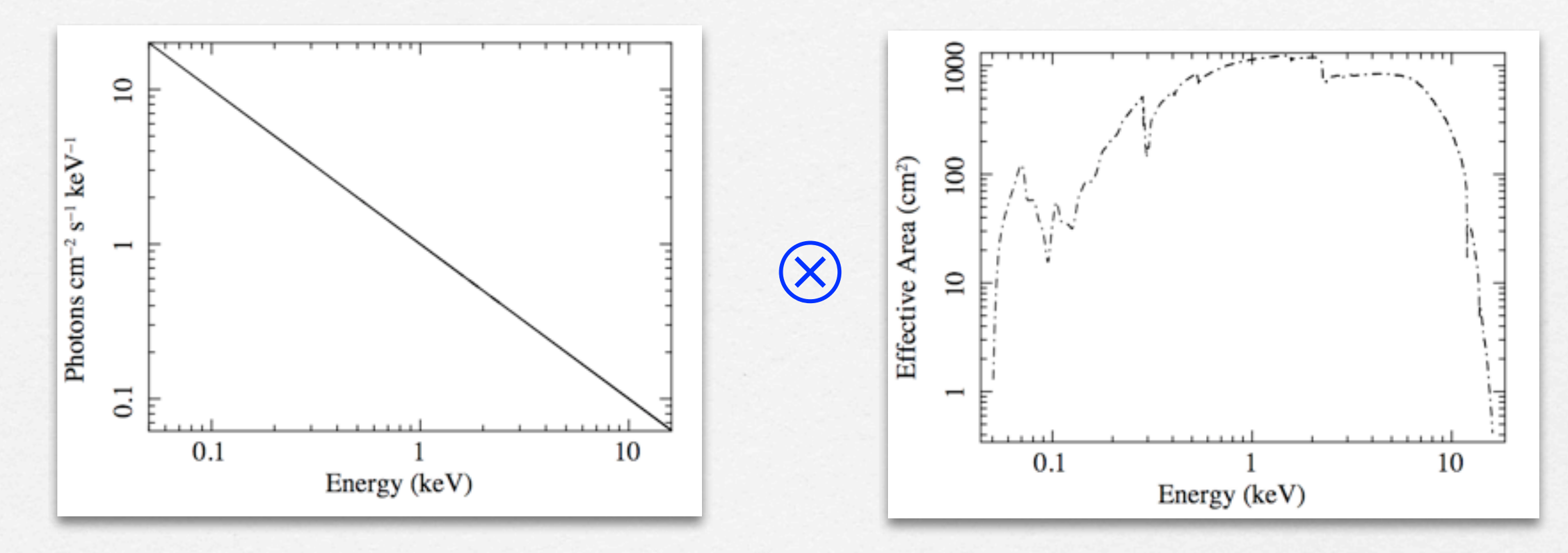

mercoledì 29 ottobre 14

The combination of RMF and ARF produces the input spectrum weighted by telescope area and detector efficiencies versus energy.

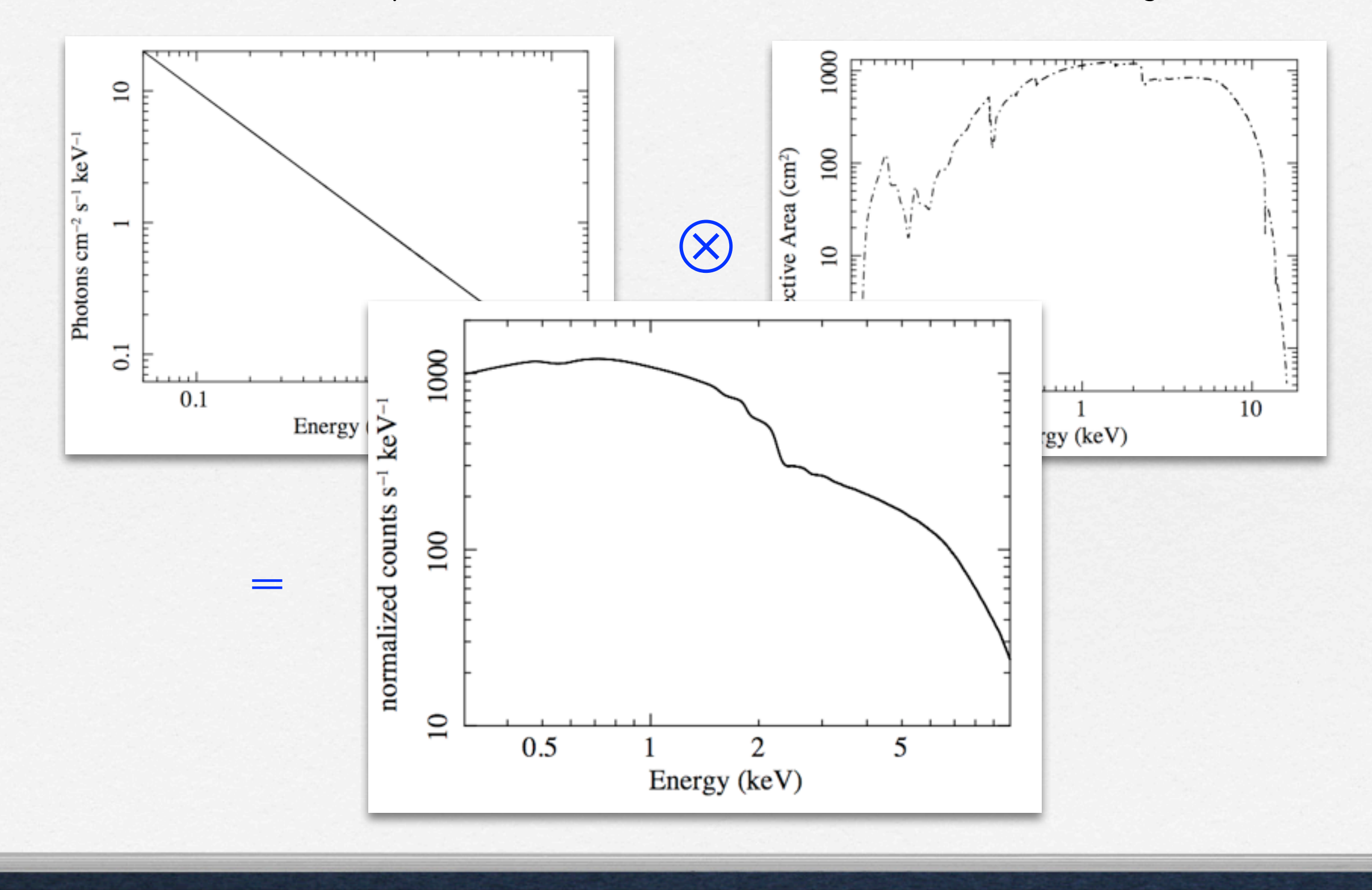

# 10. Grouping of the spectra

In order to apply the chi2 statistics (Gaussian distribution) you need to have at least 25 counts in each bin of your spectrum. Otherwise Cash statistics (Poisson distribution) is preferred (see also Statistics Tutorial).

grppha source\_spectrum.fits pn\_25.grp comm= "chkey RESPFILE pn.rmf & chkey ANCRFILE pn.arf & chkey BACKFILE back\_spectrum.fits & group min 25 & exit"

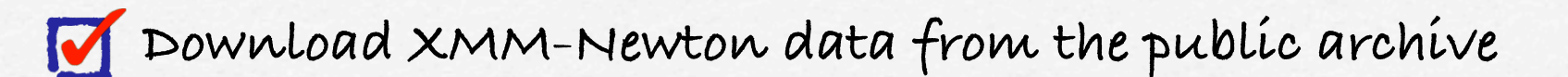

 **PN, MOS1 and MOS2 data reduction:**

- **selection of Good Time Intervals (GTI)**
- **generation of the cleaned event file**
- **source and background regions selection**
- **check for the presence of pile-up**
- **spectrum extraction (of both source and background)**
- **creation of the Response Matrix Function (RMF)**
- **creation of the Ancillary Response Function (ARF)**
- **grouping of the spectra**

 **Extractiou of a light curve from a point-like source**

#### **EXTRACTION OF A LIGHT CURVE FROM A POINT-LIKE SOURCE**

A light curve is the plot of the flux of a source vs time. It shows if and how the flux of the source varies during a certain time series.

The variability of a source can manifest on different time scales.

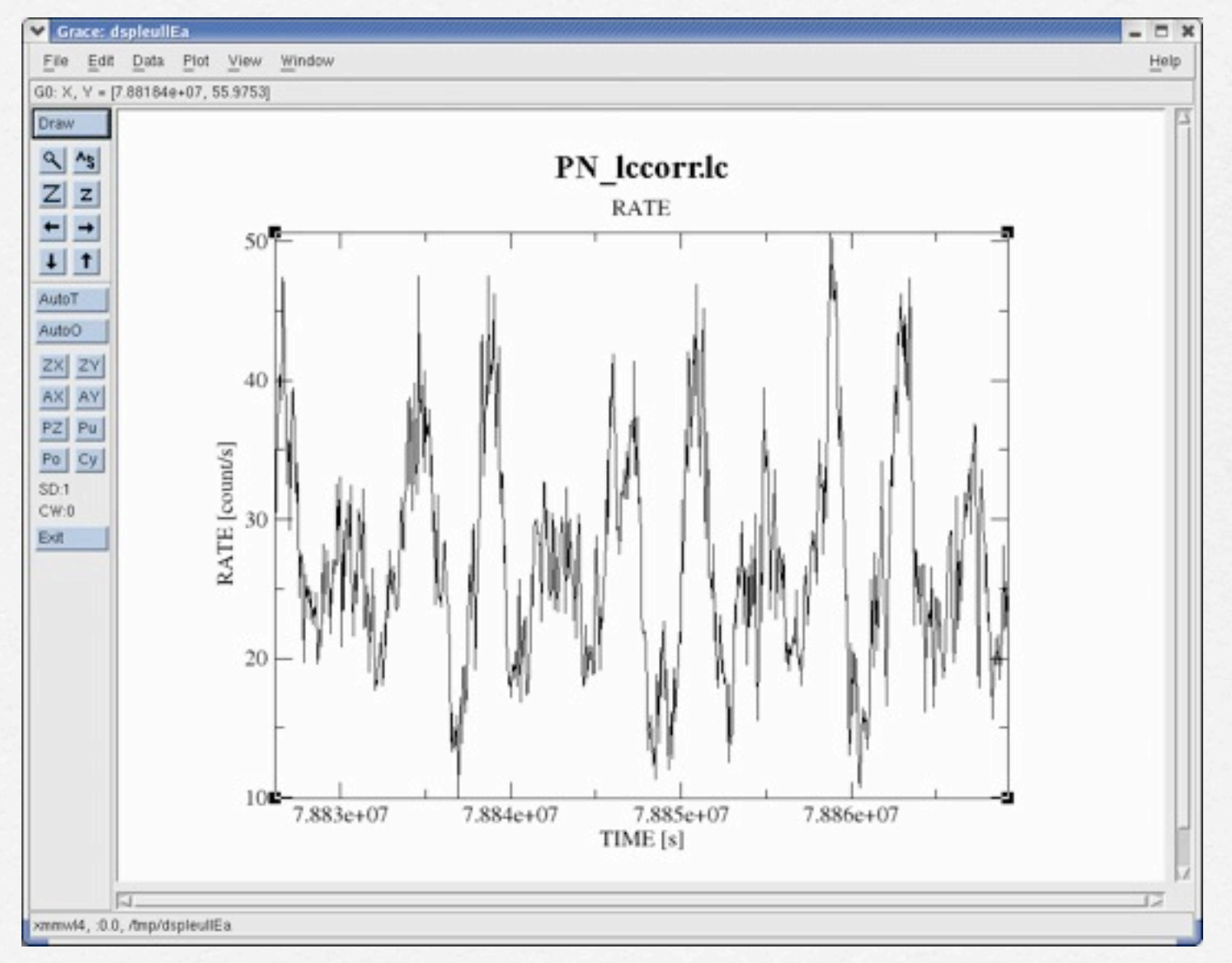

#### A light curve can be build in different temporal bins, e.g. if the observation is 1000 s long it is possible to extract light curves of 10 s and 100 s.

#### **The longer is the temporal bin the lower is the resolution but the higher is the S/N.**

To establish if a source varied during the observation we can apply the chi<sup>2</sup> test:

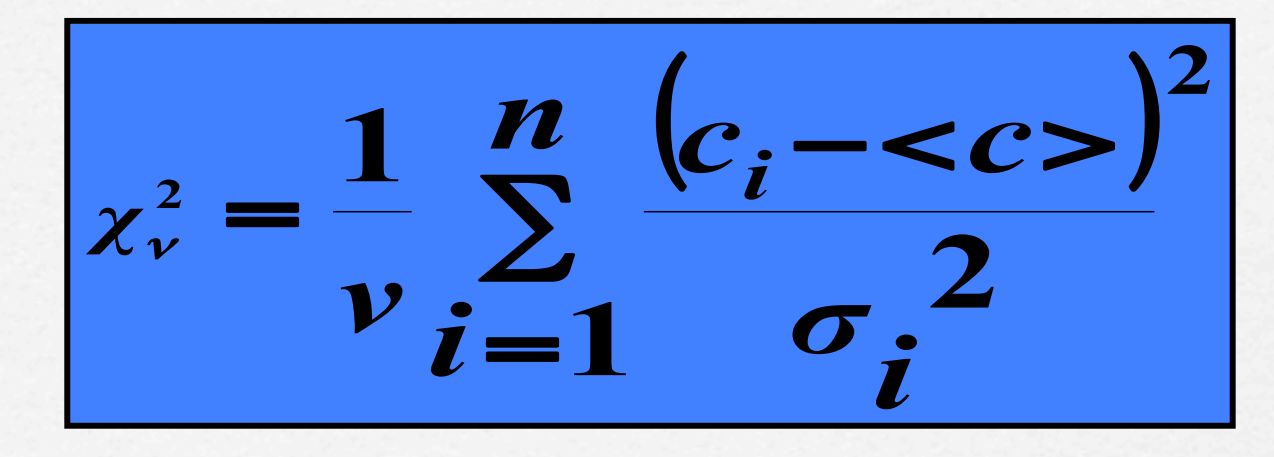

**ci** observed counts in every temporal bin i;

**σ**i Poissonian error;

**<c>** average count during the observation;

v**=n-1** degrees of freedom;

A probability of chi2≤10-3 suggests that the source is varied. This test should be repeated for several temporal bins.

### **EXTRACTION OF A LIGHT CURVE FROM A POINT-LIKE SOURCE**

• Source+background light curve between 2-10 keV

e v s e l e c t t a b l e = p n \_ n e w . e v t e n e r g y c o l u m n = P I expression='#XMMEA\_EP[M]&&(PATTERN<=4[12])&&((X,Y) IN circle(source.reg))&&(PI in [200:10000])' withrateset=yes rateset="PN\_source\_lc\_raw.lc" timebinsize=100 maketimecolumn=yes makeratecolumn=yes

• Background light curve between 2-10 keV

evselect table=pn\_new.evt energycolumn=PI expression='#XMMEA\_EP [M]&&(PATTERN<=4 [12])&&((X,Y) IN circle(back.reg))&&(PI in [200:10000])' withrateset=yes rateset="PN\_back\_lc\_raw.lc" timebinsize=100 maketimecolumn=yes makeratecolumn=yes

• Corrected light curve between 2-10 keV

epiclccorr srctslist=PN\_source\_lc\_raw.lc eventlist=pn\_new.evt outset=PN\_lccorr.lc bkgtslist=PN\_back\_lc\_raw.lc withbkgset=yes applyabsolutecorrections=yes

### **Example:**

- > lcurve PN\_source\_lc\_raw.lc
- > mo cons (fit di una costante)

> fit

**Fitting group 2, from 5.47 to 5.62 Fitting 48 points in a band of 48. 1.0000000**   $(-3)$  W-VAR= $62.47$  **( -4) W-VAR= 62.47 16.526085** 

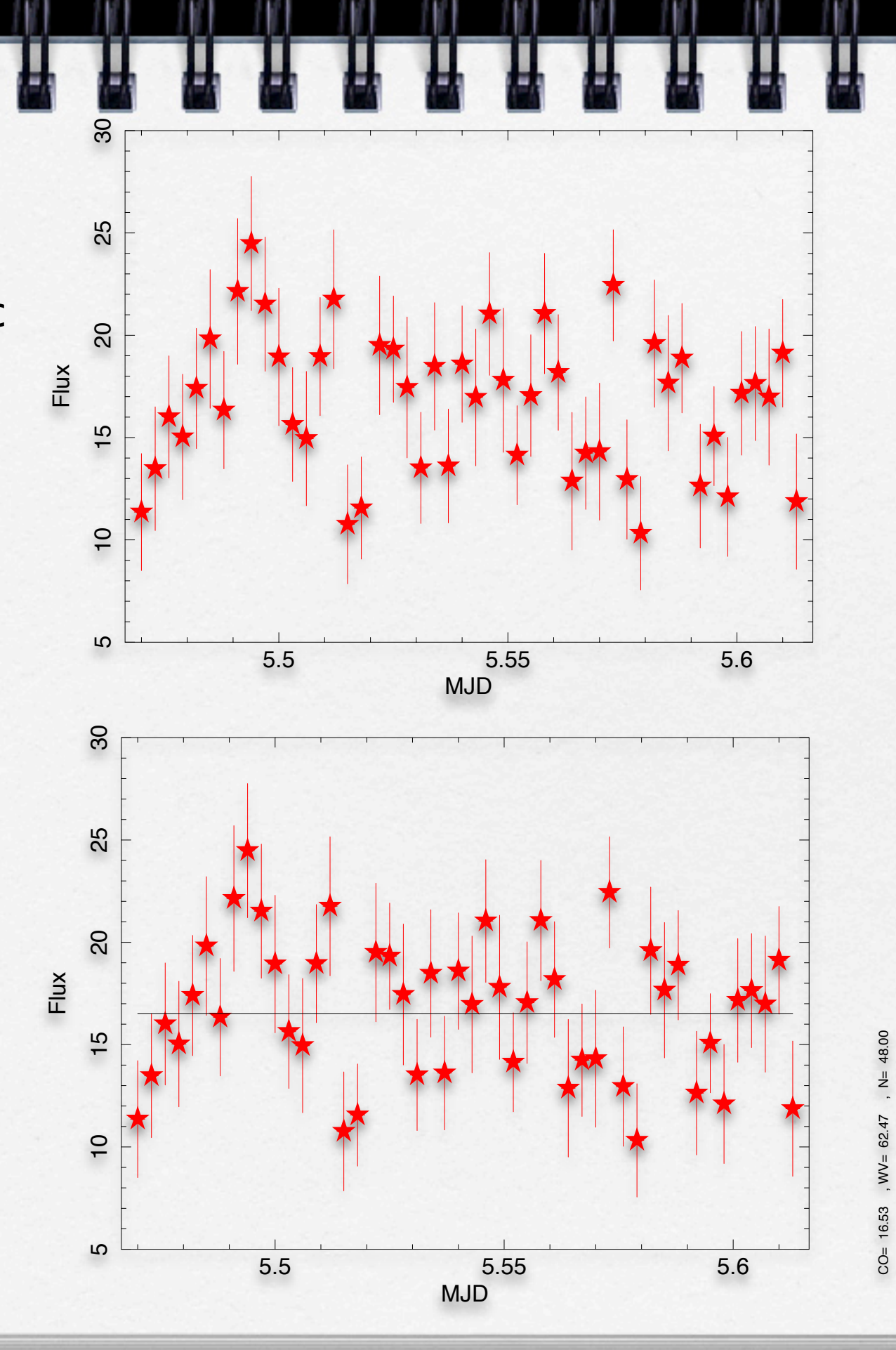

#### <http://www.fourmilab.ch/rpkp/experiments/analysis/chiCalc.html>

#### Calculate probability from  $X^2$  and  $d$

One of the most common chi-square calculations is determining, given the measured  $X^2$  value for a set of experiments with a degree of freedom  $d$ , the probability of the result being due to chance. Enter the  $X^2$  and  $d$  values in the boxes below, press the **Calculate** button, and the probability will appear in the Q box.

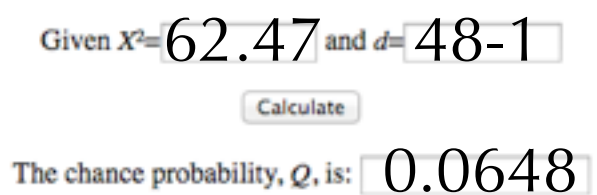

> lcurve PN\_source\_lc\_raw.lc

> mo cons (fit di una costante)

> fit

**Fitting group 2, from 5.47 to 5.62 Fitting 48 points in a band of 48. 1.0000000 ( -3) W-VAR= 62.47 ( -4) W-VAR= 62.47 16.526085** 

The chance probability  $(Q)$  is 0.0648 (= the probability that this results is due to chance)

**1-0.0648=0.9352** the source is variable at 93%. **Our acceptance threshold of variability is 99.9%**

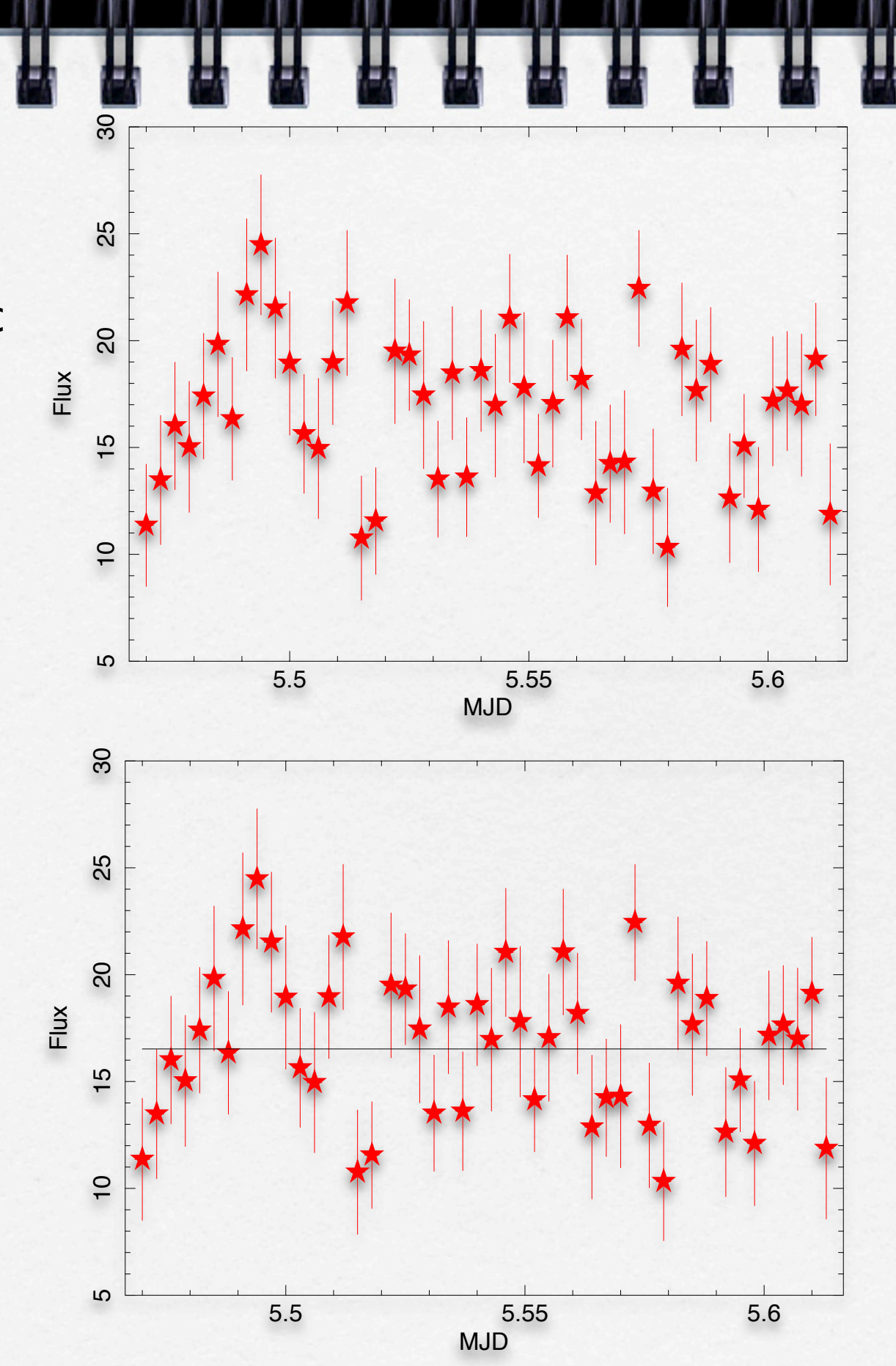